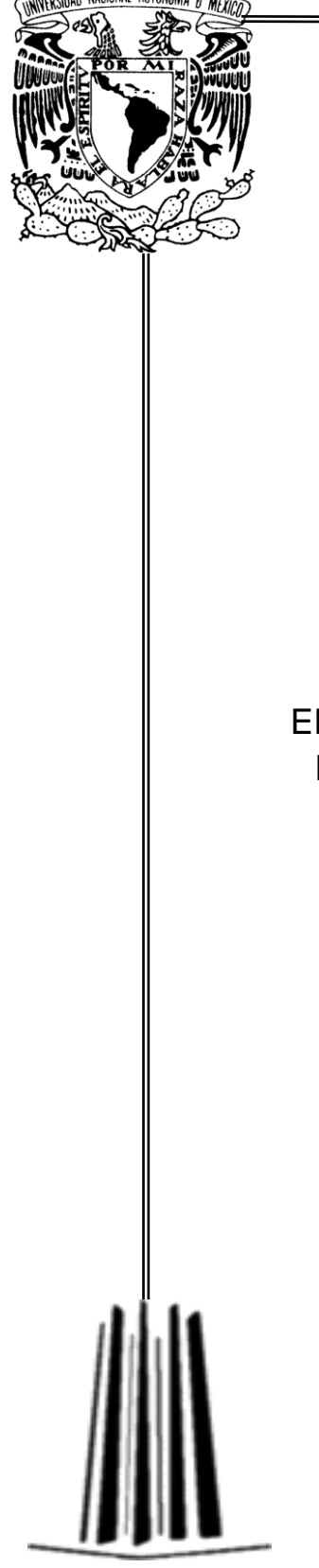

# **UNIVERSIDAD NACIONAL AUTÓNOMA DE MÉXICO**

# **FACULTAD DE ESTUDIOS SUPERIORES**

# **ARAGÓN**

# **DESARROLLO DE LA APP: "APPLÍCATE CON TU NOVIAZGO"**

TRABAJO ESCRITO

EN LA MODALIDAD DE DESARROLLO DE UN CASO PRÁCTICO QUE PARA OBTENER EL TÍTULO DE:

**INGENIERO EN COMPUTACIÓN**

## **P R E S E N T A:**

JESUS ANTONIO OLVERA AVILA

**ASESOR:**

**LIC. BERENICE CANO SANTOS**

**MÉXICO, 2017**

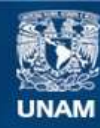

Universidad Nacional Autónoma de México

**UNAM – Dirección General de Bibliotecas Tesis Digitales Restricciones de uso**

#### **DERECHOS RESERVADOS © PROHIBIDA SU REPRODUCCIÓN TOTAL O PARCIAL**

Todo el material contenido en esta tesis esta protegido por la Ley Federal del Derecho de Autor (LFDA) de los Estados Unidos Mexicanos (México).

**Biblioteca Central** 

Dirección General de Bibliotecas de la UNAM

El uso de imágenes, fragmentos de videos, y demás material que sea objeto de protección de los derechos de autor, será exclusivamente para fines educativos e informativos y deberá citar la fuente donde la obtuvo mencionando el autor o autores. Cualquier uso distinto como el lucro, reproducción, edición o modificación, será perseguido y sancionado por el respectivo titular de los Derechos de Autor.

## **Agradecimientos**

A mis padres por todo el apoyo que me han brindado, por su amor y confianza que me dieron durante toda mi educación.

A la Universidad Nacional Autónoma de México y a la Facultad de Estudios Superiores Aragón por mi formación académica y profesional.

En especial mi asesora de titulación la Lic. Berenice Cano Santos por todo el apoyo brindado para la realización de este trabajo, orientación, consejos y asesoría, ya que sin su apoyo no hubiera sido posible la conclusión de este trabajo.

A mis compañeros de la campaña "Lo insignificante es más asfixiante", por sus consejos y opiniones para la realización de la aplicación y sus posteriores mejoras, por su apoyo para la conclusión de este proyecto.

A las pedagogas y psicólogos de la campaña "Lo insignificante es más asfixiante" por proporcionarme los cuestionarios que se utilizaron en la aplicación.

A la Ing. Cruz Luevano Blanca Estela, a la M.en C. Colunga Vázquez Matilde, al M.en C. Ayala Peña Esteban y al Ing. Castañeda Carlos Alberto por su tiempo y paciencia para la revisión de mi trabajo y así poder mejóralo.

Al Jefe de Carrera M.en C Gutiérrez López Felipe de Jesús por enseñarme y ampliar mis conocimientos sobre la programación móvil ayudarme a solucionar errores y mejorar el código de la aplicación.

A todos mis profesores de la carrera Ingeniería en Computación, por compartir todo sus conocimientos y guiarme a lo largo de la carrera para así poder entender las bases de la programación que me ayudaría a la creación de la aplicación y este trabajo.

A mis hermanos por ser un ejemplo a seguir, ayudarme en mi crecimiento académico en todo momento.

A mis compañeros de la carrera Ingeniería en Computación por su apoyo que siempre me han manifestado y que motivaron para la conclusión de esta etapa.

## ÍNDICE

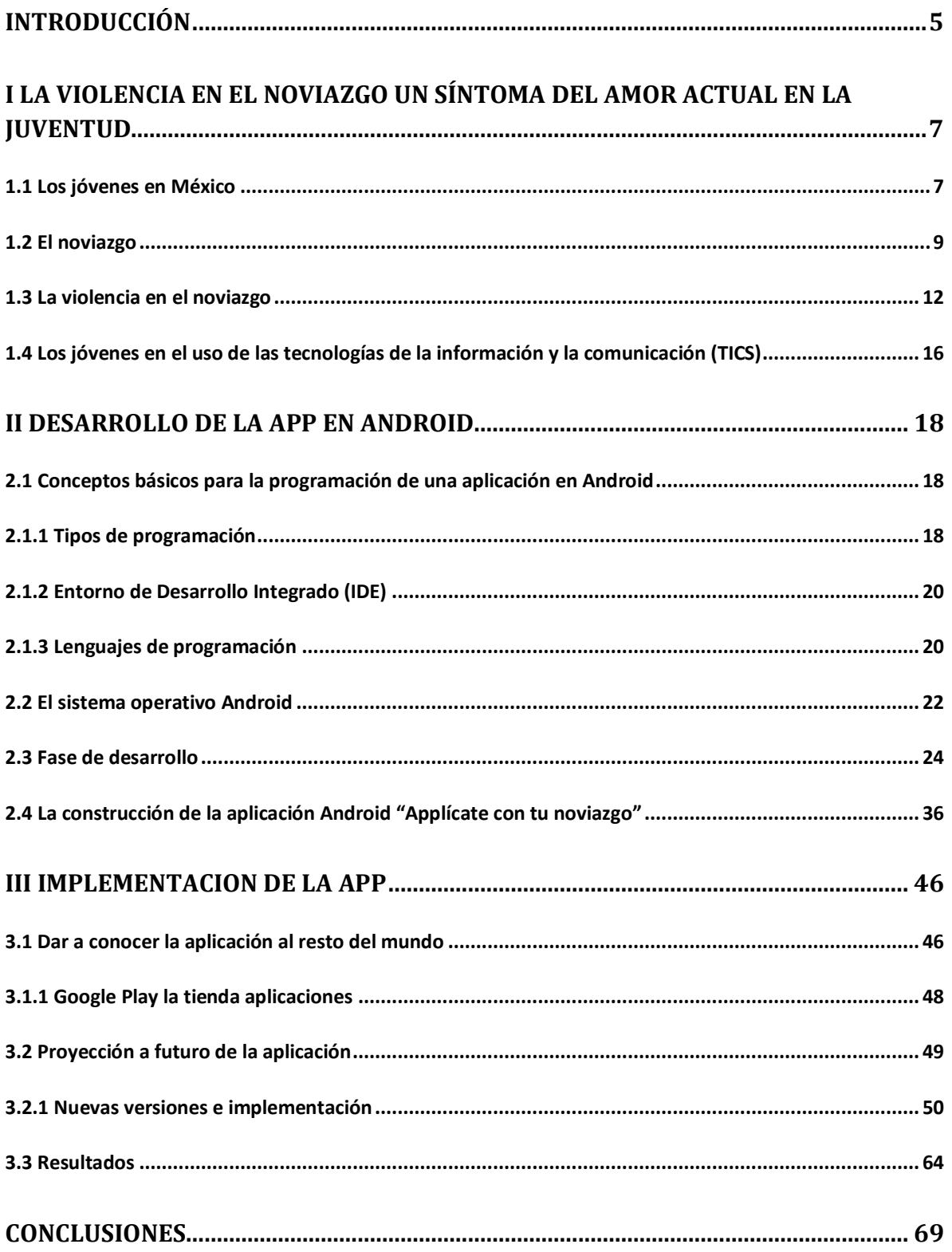

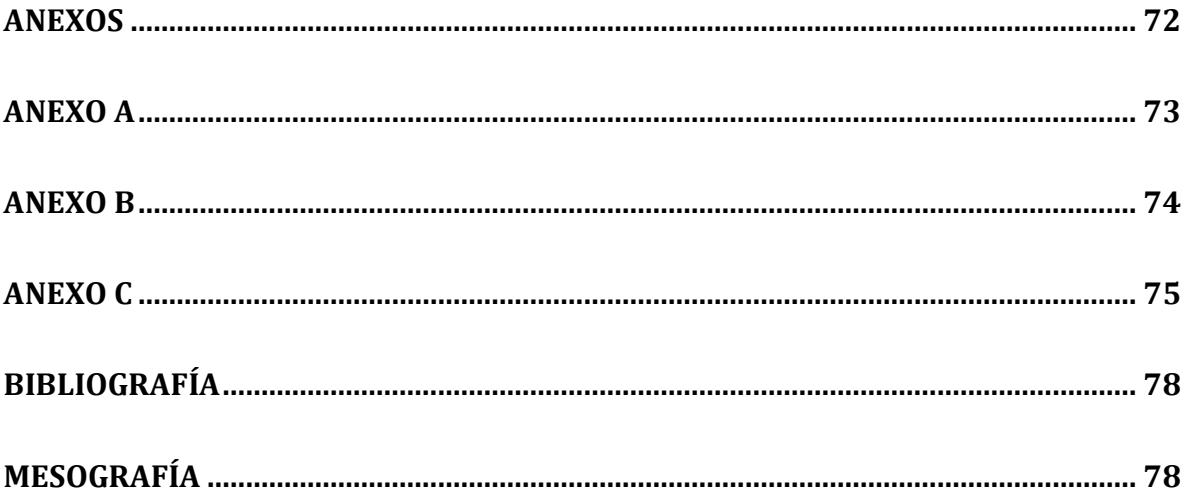

## <span id="page-5-0"></span>**INTRODUCCIÓN**

La mayoría de los jóvenes en México utilizan nuevas tecnologías en su vida cotidiana, pasan horas conectados a la red de información llamada internet, haciendo fácil la interacción con otras personas por medio de las redes sociales, esto ha influido en las relaciones de pareja, las cuales se han beneficiado por la facilidad de mantenerse en contacto con la pareja, pero también ha traído nuevos problemas.

Actualmente, la violencia en las relaciones de pareja es un problema que afecta a muchos jóvenes, ya que suelen padecerla sin percatarse de ello por falta de información, la violencia suele presentarse de manera sutil, pero puede incrementarse si no se le pone un alto. La violencia es la intención, acción u omisión mediante la cual el agresor intenta imponer su voluntad sobre otros, generando daños (Organizacion Mundial de la Salud, 2012)

El objetivo de este trabajo es implementar una aplicación que los jóvenes puedan utilizar fácilmente para ayudar a prevenir la violencia en el noviazgo. La prevención es la adopción de medidas encaminadas a impedir que se produzcan deficiencias físicas, mentales y sensoriales o si ya se han producido evitar que tengan consecuencias físicas, psicológicas y sociales negativas. Las relaciones de pareja son una de las formas más comunes e importantes de vínculo social. (Pillou, 2013)

La versión final de la aplicación consta de seis opciones, la primera es un cuestionario el cual permite identificar si la relación de pareja sufre violencia, así como el grado en que la sufre. La segunda opción es un cuestionario que clasifica los tipo de violencia que puede estar sufriendo en la relación de noviazgo. La tercera opción es un cuestionario con situaciones cotidianas en las cuales pudiese existe violencia en la relación. La cuarta opción permite guardar notas sobre lo vivido en el noviazgo. La quinta redirige al usuario a artículos relacionados con la violencia en las relaciones de pareja. Y la última opción permite al usuario ponerse en contacto con la página de facebook "InsignificanteAsfixiante" en la cual podrá resolver sus dudas sobre la aplicación o sobre los temas tratados.

Esta investigación está estructurada en tres capítulos. En el primer capítulo titulado "La violencia en el noviazgo un síntoma del amor actual en la juventud" se aborda la violencia en las relaciones de los jóvenes en México, desde el inicio de la relación de noviazgo, los aspectos de la violencia como afectan las relaciones y, por último se habla de las nuevas tecnologías que pueden ayudar a prevenir la violencia.

En el segundo capítulo, nombrado "Desarrollo de la app en Android" se aborda la creación de la APP en Android, se toman en cuenta todos los requisitos para la creación de una aplicación, el sistema operativo en el que se enfocará, el lenguaje de programación a utilizar, el entorno de desarrollo integrado y el tipo de programación; finalmente se aborda la metodología y el desarrollo de la aplicación android, explicando su diseño y funcionalidad.

En el último capítulo llamado "Implementación de la APP" se exponen las últimas etapas del ciclo de vida de la aplicación Android "Applícate con tu noviazgo", explica el proceso para la publicación de una aplicación Android en la tienda de aplicaciones "Google Play", toma en cuenta la campaña para dar a conocer la aplicación hacia el público dirigido, este capítulo también se enfoca en las nuevas actualizaciones que se le realizó a la aplicación "Applícate con tu noviazgo" mostrando su diseño y funciones.

## <span id="page-7-0"></span>**I LA VIOLENCIA EN EL NOVIAZGO UN SÍNTOMA DEL AMOR ACTUAL EN LA JUVENTUD**

Los matices de la violencia nos permiten conocerla y reconocerla como uno de los principales problemas que deben ser trabajados desde su prevención, de la misma manera se abordan las formas en las cuales los jóvenes demuestran o expresan sus sentimientos hacia la otra persona; también se observa cómo se inicia una relación de noviazgo, así como las expectativas que buscan encontrar en aquella persona que las complemente y puedan tener una relación de pareja saludable para ambas partes. (Zenteno, 2010).

#### <span id="page-7-1"></span>**1.1 Los jóvenes en México**

Hoy en día, en México residen 20.2 millones de personas entre 15 y 24 años de edad y representan cerca de la quinta parte de la población total. Entre ellos, la mitad (10.4 millones) son adolescentes y el resto son adultos jóvenes (9.8 millones), cada vez los jóvenes mexicanos tiene su despertar sexual más temprano, con un mayor número de relaciones de pareja, que suelen ser menos duraderas, estos jóvenes también poseen un gran interés en el uso de las nuevas tecnologías (Consejo Nacional de Población, 2010)

La juventud es el período de vida entre la niñez y la adultez, de acuerdo a lo establecido por los Organismos de las Naciones Unidas, a la hora de determinar exactamente el lapso de años en los que acontece la juventud, podríamos decir que ésta ocurre entre los 15 y los 25 años. Una gran transformación en la vida humana es la de la niñez a la adolescencia tiene que ver con la sexualidad tanto sus expresiones físicas como biológicas, en esta etapa se conforma la identidad y las relaciones sociales se construyen alrededor de la experiencia sexual. En ella ocurren transiciones sumamente significativas, como la primera relación sexual, la primera unión y el nacimiento del primer hijo, así como el inicio de la trayectoria anticonceptiva, la transición a esta etapa en ocasiones coloca a los jóvenes en situaciones de riesgo a experimentar consecuencias no esperadas ni deseadas de la vida sexual. (Consejo Nacional de Población, 2010)

En este periodo los jóvenes experimentan sus primeras relaciones de noviazgo, en donde las habilidades para la vida apoyan a la relación para que sea más equilibrada. Todos tenemos habilidades sociales, se manifiestan cuando sabemos expresar nuestro sentir y nos hacemos escuchar. De esta manera conseguimos aquello que nos proponemos, hacemos respetar nuestros derechos, a la vez que respetamos los derechos de los demás.

De acuerdo a la Organización Mundial de la Salud (OMS, 1993) declaró que las habilidades para la vida se dividen de la siguiente forma:

Autoconocimiento: Conocer mejor nuestro ser, carácter, fortalezas, oportunidades, actitudes, valores, gustos y disgustos. Conocerse a sí mismo también significa construir sentidos acerca de nosotros mismos, de las demás personas y del mundo en que vivimos.

Empatía: "Ponerse en la piel" de la otra persona para comprenderla mejor y responder de forma solidaria, de acuerdo con las circunstancias.

Comunicación asertiva: Expresar con claridad, y en forma apropiada al contexto y la cultura, lo que se siente, piensa o necesita.

Relaciones interpersonales: Establecer y conservar relaciones interpersonales significativas, ser capaz de terminar aquellas que bloqueen el crecimiento personal.

Toma de decisiones: Evaluar distintas alternativas, teniendo en cuenta necesidades, criterios y las consecuencias de las decisiones, no sólo en la vida propia sino también en la ajena.

Solución de problemas y conflictos: Manejar los problemas y conflictos de la vida diaria de forma flexible y creativa, identificando en ellos oportunidades de cambio y crecimiento personal y social.

Pensamiento creativo: Usar la razón y la "pasión" para ver la realidad desde perspectivas diferentes que permitan inventar, crear y emprender con originalidad.

Pensamiento crítico: Analizar experiencias e información y ser capaz de llegar a conclusiones propias sobre la realidad.

Manejo de emociones y sentimientos: Esta habilidad propone aprender a reconocer y controlar las emociones y sentimientos, logrando mayor sintonía con el propio mundo afectivo y el de las demás personas.

Manejo de tensiones y estrés: Las tensiones son inevitables en la vida de todas las personas. El reto que representan no consiste en evadir las tensiones, sino en aprender a afrontarlas de manera constructiva, sin instalarse en un estado crónico de estrés. ( Mangrulkar, Posne, & Whitman, 2001)

#### <span id="page-9-0"></span>**1.2 El noviazgo**

Es una relación transitoria, que brinda la oportunidad a la pareja de conocerse mejor, para tal vez decidir, en un determinado momento pasar a la siguiente fase que es una relación más cercana y seria. En el noviazgo se pasa de la mera simpatía o de una simple atracción a una nueva relación de mayor conocimiento, inspirada por el espíritu de entrega, comprensión, respeto y tolerancia. Existen muchos tipos de noviazgo, algunos se viven como un juego, otros son más cercanos y profundos. La experiencia demuestra que es mejor que el noviazgo sea breve, entre un año a dos años y medio máximo; más tiempo no, ya que después se vuelve una costumbre o se rebasan los límites establecidos, se convierte en algo diferente y no tan satisfactorio como al principio. Muchos adolescentes confunden sentimientos de amistad y amor, pasan etapas sin disfrutar bien lo que es una auténtica amistad y no dan tiempo para que ésta dé frutos. (Zenteno, 2010)

La psicóloga Verónica Fuchslocher (2014) señala que las etapas del enamoramiento son:

- 1. Fusión: Esta etapa de enamoramiento abarca del primer mes a los 18 meses. En esta fase ambos se sienten comprendidos y admirados por el otro, se produce una sensación de afecto mutuo y de reciprocidad, se tienden a ver más virtudes que defectos del otro.
- 2. Vinculación: Abarca de los 18 meses juntos a los tres años. Es aquí donde hay mayor compañerismo y empiezan a resolver conflictos que acarrean desde la primera etapa y no lo habían comentado. Es en esta etapa de vinculación donde podrían comenzar a convivir o contraer matrimonio.
- 3. Convivencia: Esta fase ocurre entre los dos a tres años de relación, es aquí donde el amor se alimenta del compañerismo y del apego amoroso. En esta etapa forman su hogar, comienzan a aparecer discusiones domésticas y rutinarias.
- 4. Autoafirmación: Se comienzan a balancear los intereses personales, esta fase comienza del tercer año al cuarto año. Allí cada uno empieza a llevar a cabo actividades individuales.
- 5. Colaboración: Esta etapa comienza del quinto año de relación a los quince años de relación. Al llegar a esta etapa la seriedad y la

sensación de confianza reemplazan la inseguridad y miedo de las fases anteriores. En el caso de haber hijos, puede existir fricción entre los integrantes de la pareja, sobre todo si son adolescentes, ya que es una etapa muy compleja para todo ser humano y difícil de llevar para los padres. Es una etapa en donde se empieza a formar un proyecto en conjunto pensando en los hijos.

6. Adaptación: Esta fase comienza de los 15 años de relación en adelante. En la adaptación desaparece todo tipo de idealización del otro, es el periodo donde los hijos comienzan a partir del hogar. Es un momento clave en donde los podría llevar a consolidarse más como matrimonio o terminar en una separación. (Cajas, 2014)

Estas etapas son vividas de acuerdo al género al que se pertenece, por ejemplo las mujeres desde la perspectiva del feminismo**,** que enarbola la toma de conciencia como grupo o colectivo humano, respeto a la opresión, dominación, y explotación de que han sido y son objeto por parte del colectivo de varones, en el seno del patriarcado bajo las distintas fases históricas de su modelo de producción, lo cual las mueve a la acción para la liberación de su sexo con todas las transformaciones de la sociedad que aquella requiera. La construcción de una mejor sociedad es una tarea de hombres y mujeres, que debe realizarse bajo un enfoque de equidad de género, sustituyendo los valores patriarcales, por unos incluyentes, esto redituará en un cambio de actitudes y conductas, lo cual lleva a la necesidad de reformular la forma en que nos relacionamos con las demás personas. Sin embargo, en las construcciones de género se presentan circunstancias que pueden afectar en la relación de noviazgo y presentar diversos tipos de violencia que afectan a los jóvenes. (Blanco, 2004)

#### <span id="page-12-0"></span>**1.3 La violencia en el noviazgo**

La violencia debiera estar desterrada al interno de cualquier tipo de sociedad civilizada, sin embargo, aun actúa entre nosotros, como si fuera el único medio, por el cual unos pocos hacen oír su voz, mientras que la mayoría se sienten perjudicados. No cabe duda, que la violencia en la familia es la base para seguirla reproduciendo en el noviazgo. Madres y padres dan el ejemplo a sus hijos, los dañas física y psicológicamente, así es como forman futuras personas violentas, si no tomamos conciencia cada uno de nosotros de la violencia que generamos en casa, el trabajo, la calle o donde sea que convivamos, no podemos contribuir a que cese de la violencia en este país.

Otro caso penoso es que los adolescentes de nuestro país están actuando de una forma vandálica, esto se debe a la formación, a la falta de amor que hay en sus casas, a la falta de conocimientos que le permitan razonar que ponerse una "capucha" y salir a cometer actos inhumanos.

La construcción social en la que vivimos, parte de una mirada patriarcal, este entorno social, se encargan de producir y difundir la violencia. En este contexto se abordan las consecuencias a corto y largo plazo de las expresiones de violencia en la relación de noviazgo, en donde se afecta la autoestima, personalidad, el estado de ánimo, las relaciones interpersonales, sentimientos de culpa y el rendimiento escolar, incluso se generan sentimientos de culpa, etc. Todas expresiones de violencia suelen ser justificadas por las falsas creencias entorno al amor.

En el noviazgo la violencia aparece con sutileza, se expresa en formas leves como pellizcos, ligeros empujones, pequeñas prohibiciones, descalificaciones veladas o presiones para tener relaciones sexuales. Así es como empieza la violencia en las relaciones de pareja, en la Encuesta Nacional de la Juventud (2010), los jóvenes dijeron que el noviazgo: *"es una etapa en donde yo puedo conocer a mi pareja para ver si me conviene, si nos entendemos, si tenemos armonía y nos casamos."*  Sin embargo, en esa etapa se dan situaciones que van más allá de lo que está permitido, por ejemplo un pellizco, ¿por qué surge el pellizco, si tenemos derecho a ser respetadas/os? Otras expresiones de violencia pueden ser un empujón, una actitud incorrecta, alzar la voz o un silencio grosero ante una pregunta, poner algún apodo o hacer menos a la pareja. Estas actitudes violentas pueden surgir dentro del noviazgo y se puede pensar que son cosas mínimas y que no tienen mucha importancia.

La celotipia es una de las principales manifestaciones de la violencia, así como los pellizcos, tirones de cabello, insultos, chantajes, descalificaciones hasta agresiones sexuales, incluida la violación, son manifestaciones de la violencia en la relación de noviazgo, que puede extenderse al matrimonio y en el peor de los casos, derivar en la muerte de mujeres. (Blanco, 2004)

Existen varios tipos de violencia en las relaciones de parejas que generalmente se clasifican en:

**La violencia física:** Son golpes, el uso de cualquier instrumento que lastime el cuerpo de otra persona, y de pequeños pellizquitos, empujoncitos, y así, en broma también empieza a presentarse la violencia.

**La violencia emocional:** Es atemorizar, aterrorizar, amenazar, explotar, rechazar, aislar, ignorar, insultar, humillar o ridiculizar. Puede tratarse asimismo de no prestarle apoyo emocional, desatender sus necesidades, si bien la angustia o el daño emocional son consecuencia de haber sufrido violencia física o sexual, también pueden presentarse por actos de agresión psicológica o verbal.

**La violencia psicológica:** Es toda forma de intimidar, descalificar o hacer sentir mal a otra persona emocionalmente. Muchas veces no la podemos ver, pero sí sentir a través de gestos, miradas, tonos de voz, y pequeñas actitudes de comportamiento. Incluso únicamente con miradas pueden imponerse actitudes sin necesidad de hablar, y esa es una violencia psicológica discreta..

**La violencia sexual:** Las personas antes se casaban firmando el contrato matrimonial entonces la mujer o el hombre decían: 'Como yo soy su esposa tengo que cumplir como mujer". Y el hombre: 'Como es mi esposa tiene que servirme cuando yo tenga ganas de tener relaciones sexuales', es todas aquellas conductas sexuales en las que no se tenga el consentimiento de ambas parte de la pareja. (Tipos de violencia, 2010)

**La violencia económica:** Es toda acción u omisión del agresor que afecta la supervivencia económica de la víctima. Se manifiesta a través de limitaciones encaminadas a controlar el ingreso de sus percepciones económicas, así como la percepción de un salario menor por igual trabajo, dentro de un mismo centro laboral (Red Nacional de Refugios, 2014)

Uno de los aspectos más importantes de la violencia es que suele ser cíclica, a continuación se presentan las etapas:

**Acumulación de malestar:** Se producen roces permanentes entre los miembros de la pareja

**Acto más violento**: Explota todo el malestar y se produce la mayor agresión, que puede ser física, sexual o verbal.

**Luna de miel**: El agresor se arrepiente, pide disculpas y le promete que nunca más volverá a violentar. Pasado cierto tiempo, este ciclo vuelve a repetirse.

Para esquematizar el proceso de violencia el Instituto Politécnico Nacional creó en 2009 un "Violentómetro", donde lo más resaltante es:

- El inicio de la violencia o el grado más bajo va de bromas hirientes hasta controlar.
- El segundo grado que muestra, va desde destruir objetos personales hasta la violencia física.
- El grado más grande de violencia, va de aislar hasta violar.
- Al final con lo que el "Violentómetro" trata de impedir que es la muerte de la persona

Existen muchos aspectos que pueden originar la violencia, estos son algunos:

- El alcoholismo: un sin número de casos registra que un gran porcentaje de las mujeres que son agredidas por sus compañeros conyugales, están bajo el efecto del alcohol.
- Falta de conciencia en los habitantes de una sociedad: creen que esta es la mejor forma de realizar las cosas: disturbios, tiroteos, golpes, etc.
- Falta de herramientas para resolver problemáticas: carecen de herramientas como el diálogo para la resolución de conflictos para analizar sus causas y solucionar cualquier problemática.
- Falta de control sobre los impulsos: muchas veces se actúa de forma impulsiva y se genera violencia, al no saber cómo resolver las cosas.
- comprensión deficiente entre las parejas: ante la incompatibilidad del carácter: la violencia intrafamiliar puede generar violencia, y sí un niño crece dentro de un ambiente conflictivo y poco armonioso puede ser una persona problemática y con pocos principios personales.
- La drogadicción: es otra causa de la violencia, muchas personas se drogan para poder ser lo que no son en la realidad, para escapar de la realidad, si

no tienen como comprar sus productos pueden matar o golpear hasta a sus propios padres.

La falta de habilidades para la vida. (Barilari, 2008)

La violencia se ha extendido a través de internet ya que al interactuar de manera anónima, muchos usuarios incitan a la violencia, pero la tecnología también ha servido para denunciar casos de violencia. Las nuevas tecnologías han dado la posibilidad de informar a un gran número de personas sobre cómo prevenir la violencia.

## <span id="page-16-0"></span>**1.4 Los jóvenes en el uso de las tecnologías de la información y la comunicación (TICS)**

El internet y las nuevas tecnologías de la información se han integrado en nuestra vida diaria, al punto de intervenir en nuestras relaciones sentimentales. La Conectividad móvil y las redes sociales afectan el modo de comunicarnos con nuestra pareja. Entre las parejas más jóvenes el uso de las tecnologías se intensifica, el internet y teléfono celular causa un mayor impacto en las relaciones de pareja, lo que conlleva emociones y también estragos sentimentales. La posibilidad de mantener el contacto con una persona en la distancia de un modo tan fácil y sencillo ha hecho que el 21% personas se sintiera más unido a su pareja, un hecho que en el caso de las parejas de entre 18 y 29 años se eleva al 41%. Aun así el 42% de las parejas jóvenes considera que su pareja dedica demasiado tiempo a su teléfono celular lo cual afecta a su relación cuando están juntos. (Redacción, 2014)

La Encuesta Nacional sobre Disponibilidad y Uso de Tecnología de la Información en los Hogares (ENDUTIH, 2011) menciona que el 37.2% de los mexicanos utilizan internet, el 34.6% lo utilizan diario y el 21.5% de los usuarios son jóvenes de 18 a 24 años, también menciona que el 55.1% de los mexicanos cuentan con teléfono celular. Lo que demuestra un gran incremento de las TICS en México, a pesar del auge de la televisión, otras como el internet y la computadora se han incrementado según la encuesta ENDUTIH 2011, la mayoría de los usuarios de estas tecnologías son los jóvenes quienes las utilizan con mucha frecuencia. Una de las tecnologías que reciente mente han cambiado la forma de comunicarse es el teléfono celular, gracias al incremento de usuarios de teléfonos celulares cada vez se desplaza más a los teléfonos fijos. Con la llegada de los teléfonos inteligentes la comunicación se amplió, ya que han facilitado la interacción con gente de cualquier parte del mundo y, gracias a la variedad de funciones que tiene, es una de las tecnologías con mayor auge, por ser utilizada para el trabajo, la escuela, o simplemente para pasar el rato, no solo es un gran medio con el cual comunicarse también sirve para obtener información. (ENDUTIH, 2011)

Las aplicaciones son programas que realizan diferentes funciones, existen aplicaciones para prácticamente todos los sistemas operativos ya sean computadoras personales, laptops, tabletas electrónicas, celulares, televisiones, etc. Enfocándonos principalmente en las aplicaciones móviles, son utilizadas para la interacción de las personas por medio de las redes sociales, el entretenimiento como juegos o ver videos y fomentar el conocimiento. Existen aplicaciones que permiten buscar pareja de diversas formas, así como algunas que informan sobre la violencia en el noviazgo, en esta categoría estaría la aplicación "Applícate con tu noviazgo".

### <span id="page-18-0"></span>**II DESARROLLO DE LA APP EN ANDROID**

En este tema se describe brevemente todos los aspectos relacionados con la aplicación "Applícate con tu noviazgo", desde el tipo de programación, el entorno de desarrollo integrado Android Studio, los lenguajes a utilizar que serán JAVA y XML así como sus características, el sistema operativo Android donde se desarrolló la aplicación, así como todas las versiones que se han lanzado a través del tiempo y con las cuales tiene compatibilidad. Igualmente se mostrará el diseño de las pantallas principales de la aplicación, así como su funcionalidad general.

#### <span id="page-18-1"></span>**2.1 Conceptos básicos para la programación de una aplicación en Android**

Para poder crear una aplicación Android es necesario saber que método de programación se va a utilizar, conocer los lenguajes con los que se crea el código fuente de la aplicación, saber utilizar las funciones y los componentes del Integrated Development Environment (IDE) con el que se va a trabajar, así como la compatibilidad que puede tener con otro IDE por si en algún momento es necesario migrar el proyecto, tener en cuenta las características del sistema en que se va a desarrollar y por último crear un plan de trabajo para la creación de la aplicación de la forma más eficiente posible.

#### <span id="page-18-2"></span>**2.1.1 Tipos de programación**

Los tipos o técnicas de programación son variados, en la mayoría de los casos, las técnicas se centran en la programación modular y estructurada, pero existen otros tipos, por ejemplo la Programación Orientada a Objetos (P.O.O). Para la creación del código de la aplicación se utilizarán tres tipos y son las siguientes:

- La programación orientada a objetos es una técnica que aumenta considerablemente la velocidad de desarrollo de los programas gracias a la reutilización de objetos; la cual se apoyan en clases que son sus principales componentes de los lenguajes de programación, las clases almacenan las propiedades y métodos que contendrá un objeto. A su vez, un objeto contiene datos bien estructurados, podrá cambiar sus propiedades o las propiedades de otros objetos por medio de los métodos. Los métodos que sólo pueden ejecutarse cuando el objeto existe, son denominados dinámicos, y los métodos que pertenecen a la clase son nombrados estáticos, porque pueden ser llamados sin necesidad de la existencia de un objeto. (Pérez, 2008)
- La programación estructurada está compuesta por un conjunto de técnicas que aumentan considerablemente la productividad del programa, también reducen el tiempo de depuración y mantenimiento del mismo. Utiliza un número limitado de estructuras de control, así los errores presentan una considerable disminución. (Tenenbaum, 1993)
- La programación modular consta de varias secciones dividas que interactúan a través de llamadas a los procedimientos, que integran el programa en su totalidad, el programa principal coordina las llamadas a los módulos secundarios y pasa los datos necesarios en forma de parámetros. (Miralles, 2004)

#### <span id="page-20-0"></span>**2.1.2 Entorno de Desarrollo Integrado (IDE)**

Un IDE es un sistema que contiene un entorno de programación, que tendrá herramientas y un lugar en cual programar, un IDE puede servir para varios tipos de lenguajes. Las herramientas más comunes que posee un IDE son editor de texto, compilador, depurador, pruebas unitarias, controlador de versiones, un constructor de interfaz gráfica y la posibilidad de añadir plugins entre otras. Los IDE sirven para crear páginas web, programas de aplicación, aplicaciones móviles, servicios web y etc. de manera práctica y cómoda para el usuario.

Android Studio fue el IDE que se utilizó para la creación de la aplicación Android "Applícate con tu noviazgo", este IDE tiene muchas ventajas como la de ser un software libre esto significa que no se requiere licencia para trabajar con él, permite interactuar con el hardware de una manera más completa para obtener más provecho de las características del software en los cuales se va a utilizar la aplicación a diferencia de otros IDE que limitan el uso de hardware, aunque eclipse es un IDE con más lenguajes Android Studio está enfocado al desarrollo Android ya que el entorno es creado por la empresa dueña del sistema en el cual se instalan las aplicaciones, esto ayuda a tener una base para cualquier problema que pudiese surgir del sistema.

#### <span id="page-20-1"></span>**2.1.3 Lenguajes de programación**

El lenguaje es un sistema de comunicación que posee una determinada estructura, contenido y uso. La programación es el procedimiento de escritura del código fuente de un software. Es complicado definir qué es y qué no es un lenguaje de programación. Se asume generalmente que es la traducción de las instrucciones a un código que comprende la computadora, debe ser completamente sistemática. Por tanto se define que un lenguaje de programación es cualquier lenguaje artificial con una estructura, una base sintáctica y semántica que se utiliza para definir una secuencia de distintas instrucciones a un programa de computadora. Normalmente es la computadora la que realiza la traducción, de esta manera se dice que la programación le indica al programa qué acción tiene que llevar a cabo y cuál es el modo de concretarla. (Merino, 2012)

Existen muchos tipos de lenguajes de programación, cada uno con sus ventajas, desventajas y variaciones de uso. Y se dividen en dos tipos, el lenguaje de alto nivel, que expresa los algoritmos de una forma que sea fácil de entender para las personas, el lenguaje de bajo nivel, que es aquel con instrucciones más directas al hardware del sistema.

Para la creación de la aplicación "Applícate con tu noviazgo" se utilizaron lenguajes de alto nivel y fueron los siguientes:

JAVA, que fue utilizado para los métodos, funciones y manejo de datos de la aplicación, ya que no son ejecutables, no se compilan, solo son interpretados por una aplicación conocida como la máquina virtual de Java (JVM). Gracias a ello los programas Java pueden no incluir todo el código y librerías propias de cada sistema, el código fuente en Java se tiene que pre compilar genera un código conocido como bytecode. Ese código es el que es ejecutado por la máquina virtual de Java que interpreta las instrucciones de los bytecodes, ejecuta el código de la aplicación. (Pérez, 2008)

El bytecode se puede ejecutar en cualquier plataforma, se requiere que la plataforma posea un intérprete adecuado a la máquina virtual de Java, además es un programa muy pequeño y que se distribuye gratuitamente para prácticamente

21

todos los sistemas operativos, gracias a esto se pueden utilizar aplicaciones Java para casi cualquier dispositivo, lo que genera un gran campo de uso para todos los desarrolladores de este lenguaje. Cuenta con un método de ejecución de programas en tiempo real llamado Just in Time (JIT). En Java se trabaja fundamentalmente con el código en clase. Son las clases las que se distribuyen en el formato bytecode de Java. Estas clases se cargan dinámicamente durante la ejecución del programa Java. (Sánchez, 2004)

El segundo lenguaje es eXtensible Markup Language (XML) fue utilizado para la parte visual y el almacenamiento de información de la aplicación, es un metalenguaje que nos permite definir lenguajes de marcado adecuados a usos predeterminados. Aunque a primera vista, un documento XML puede parecer similar a HTML, hay una diferencia principal, un documento XML contiene datos que se autodefinen exclusivamente, y un documento HTML contiene datos mal definidos, mezclados con elementos de formato, en XML se separa el contenido de la presentación totalmente. (Romero, 2006)

#### <span id="page-22-0"></span>**2.2 El sistema operativo Android**

Android es un sistema operativo utilizado en más de mil millones de dispositivos de todo el mundo, creado para dispositivos móviles como teléfonos celulares, tabletas electrónicas, pantallas de televisión inteligentes y relojes, entre otros dispositivos. Su núcleo Kernel está totalmente basado en Linux, y es el encargado de acoplar y hacer que todos los componentes de la terminal funcionen correctamente en el sistema operativo.

Es fácil de utilizar y puede personalizarse, el sistema fue desarrollado en 2003 por la empresa Android Inc. que fue comprada por Google en 2005 que continúo el desarrollo del sistema, la primera versión oficial de Android llegó en 2008 con un sistema básico que evolucionó a través del tiempo, hasta el momento cuenta con una gran cantidad de versiones las más destacadas son la 1.5(Cupcake) que fue la primera en apegarse a la curiosa forma de nombrar a sus versiones como dulces y de forma alfabética, la versión 2.2(Froyo) que cuenta con una gran lista de novedades, aun se utiliza en algunos celulares de pocos recursos, la versión 3.0(Honeycomb) que fue exclusiva para tabletas electrónicas y televisiones, la versión 4.1(Jelly Bean) ya con muchos cambios, el más destacado fue su completa compatibilidad con tabletas electrónicas y celulares, ha sido la versión más longeva hasta el momento con pequeñas actualizaciones, la versión 4.4(Kitkat) que cambia principalmente la estética del sistema y gracias a su gran estabilidad es la versión más utilizada de Android, la versión 5.0(Lillipop) cuenta con un cambio visual y su mayor mejora es la implementación de una nueva máquina virtual y la versión 6.0 (Marshmallow) que es la última versión oficial hasta el momento cuenta con algunas novedades para la seguridad del dispositivo, ha sido anunciada la versión 7.0 llamada hasta el momento "N" aún está en fase de pruebas, pero traerá muchas novedades para nuestros dispositivos. (Espeso, 2015)

Una de las principales ventajas de Android, es que desde los ajustes generales se puede instalar aplicaciones de terceros o ajenas a Google. Esto abre las puertas a los desarrolladores de aplicaciones, que pueden crear sus aplicaciones con conocimientos de programación básica. El sistema operativo Android es una muy buena herramienta para organizar nuestra vida diaria, además dada su amplitud de marcas y modelos que se pueden adecuar a distintos niveles económico. Del sistema operativo android se utiliza la Application Programming Interface (API) de nivel 14 en adelante lo que quiere decir que solo los dispositivos con android 4.0 en adelante será compatibles con la aplicación, esto para aprovechar las novedades que ofrecen estas versiones, así como una interfaz bastante agradable para el usuario y la compatibilidad que ofrece es para más de la mitad de todos los dispositivos androids.

#### <span id="page-24-0"></span>**2.3 Fase de desarrollo**

Todos los productos de software creados atraviesan diversas fases de desarrollo y las aplicaciones móviles no son la excepción, existen muchos tipos de metodologías para el desarrollo de un software, pero en este caso se utilizó la metodología de ciclo de vida que consta de seis etapas:

- Investigación preliminar
- Análisis
- Diseño
- Codificación
- Pruebas
- Implementación y mantenimiento

La investigación preliminar es donde surge la solicitud para recibir apoyo de un sistema de información, puede originarse por varias razones, este proceso siempre inicia con la petición de una persona.

Cuando se formula la solicitud comienza la primera fase del sistema; la investigación preliminar, esta actividad tiene tres partes:

- Aclaración de solicitud
- Estudio de factibilidad
- Aprobación de la solicitud

Aclaración de solicitud: la mayoría de las solicitudes no están formuladas de manera clara. Por consiguiente, antes de comenzar cualquier investigación de sistema, la solicitud debe examinarse para determinar con precisión lo que el solicitante desea.

Estudio de factibilidad: un resultado importante de la investigación preliminar es la factibilidad del sistema solicitado, existen tres aspectos relacionados con el estudio de factibilidad:

- Factibilidad técnica
- Factibilidad económica
- Factibilidad operacional

El estudio de factibilidad es llevado a cabo por personas que estén familiarizados con técnicas de sistemas de información, que comprende la parte de la empresa u organización que es parte del proyecto y por último deben conocer los procesos del análisis y diseño de sistemas.

Aprobación de la solicitud: no todos los proyectos solicitados son deseables o factibles, sin embargo aquellos que cumplan con esas condiciones deben incorporarse en los planes, cuando esto ocurre la administración decide la prioridad que tendrá el proyecto y el orden en el que se llevará a cabo, después de aprobar la solicitud del proyecto se determina el costo y el tiempo necesario para terminarlo.

La investigación preliminar de la aplicación android "Applícate con tu noviazgo" se realizó al momento de plantear la campaña para la prevención de la violencia en el noviazgo para los estudiantes de la FES Aragón, titulada "Lo insignificante es más asfixiante", sin embargo la aplicación permite llegar a todos los jóvenes del mundo.

En la fase de Análisis es donde se determinan los requisitos que debe cumplir el software, para el análisis es necesario plantearse las siguientes preguntas:

- ¿Qué es lo que hace?
- ¿Cómo se hace?
- ¿Con que frecuencia lo hace?
- *i* Qué tan grande es el volumen de transiciones o decisiones?
- ¿Cuál es grado de eficiencia con que se efectúan las tareas?
- ¿Existe algún problema?
	- o ¿Qué tan serio es?
	- o ¿Cuál es la causa que lo origina?

Para contestar estas preguntas se debe estar en contacto con todas las personas que tengan noción de los procesos previamente utilizados, con el fin de comprender el proceso en su totalidad. La información es estudiada para plantear los requerimientos del sistema, se toma en cuenta la información que deben producir los sistemas junto a sus características operacionales.

En el análisis de la aplicación android "Applícate con tu noviazgo" se determinaron los requisitos que deberá cumplir, en este caso se basó de los cuestionarios para obtener información sobre su relación de pareja, y se evaluó el tipo de respuesta que aportaría el usuario, dependiendo de los valores de sus respuestas. También, se planteó como mantener informado al usuario utilizando una sesión de documentos sobre el tema y un apartado donde el usuario se comunique con los responsables del proyecto, con estos requisitos se pasó al diseño de la aplicación.

El Diseño consiste en esquematizar los aspectos que requiere la aplicación, ya identificados en la fase de análisis, después se determina con toda precisión los datos de entrada y salida del sistema, es común en esta etapa maquetar las pantallas que tendrá la aplicación, se indican los procedimientos y su flujo. También se indican los datos de entrada que deberán de ser procesados o almacenados, se selecciona la forma en que serán almacenados y procesados, los procedimientos indican como procesar los datos y producir salidas. Con estas especificaciones de software completadas y definidas claramente es posible comenzar con la etapa de codificación.

Para el diseño de la aplicación android "Applícate con tu noviazgo" se tomó en cuenta la información que se almacenará en la aplicación y los datos que recibirá, para ello fueron las preguntas de los cuestionarios y que reciben los valores de las respuestas. Además, se planeó que el usuario pudiera contactar con los miembros de la campaña por medio de la aplicación "Lo insignificante es más asfixiante" para recibir información y aclarar sus dudas, por último pueden acceder a artículos relacionados con la violencia en el noviazgo.

La codificación, donde se convierte el diseño en código de programación, en esta fase se puede instalar o modificar software comprado a terceros o escribir el programa diseñado a la medida de la solicitud, se toma en cuenta el costo de cada medida, el tiempo disponible para la creación del código y la disponibilidad, en esta fase también se documenta el programa y se explican ciertos procedimientos, la documentación es importante para facilitar la siguiente etapa.

En esta fase el código de la aplicación "Applícate con tu noviazgo" fue creado, la estructura del proyecto quedó de la siguiente forma (Imagen 1):

```
\overline{\phantom{a}} \overline{\phantom{a}} app
    \blacktriangleright \Box manifests
    \overline{\mathbf{v}} \Box java
        T com.siru12bi.ligateatunoviazgo
           \overline{\phantom{a}} b BLL
                    C & BIIPreguntaTest
                    C & Color
                    C & ConvertidorImg
                    C & GuardarCargarImg
                   C & ListViewAdapter
                    C & PreguntaTestTipos
           \nabla E DB
                    C & DBHelper
                    C & DBManager
           \overline{\phantom{a}} E ENT
                   C & Color
                   C & PreguntaTest
                    C & PreguntaTestTipos
                C a Anotaciones
                C & articulos
                C a conclusion
                C a conclusionsemaforo
                C <sup>b</sup> cues1
                C a informacion
                C a instrucionestipos
                C a intrucionessemaforo
                C & MainActivity
                C & Pila
                D & Pilas
                C a prueba
                C <sup>a</sup> ReceiverLoc
                C & Relacion
                C <sup>b</sup> resultado1
                C a semaforo
                C a ServiceLoc
                C & Temporizador
                C & Test
                C & TestTipos
```
com.siru12bi.ligateatunoviazgo (androidTest)

**Imagen 1.- Esquema**

El código de la aplicación está dividido en tres principales clases: la clase principal "MainActivity", "Test" y "TestTipos".

La clase "MainActivity" es la encargada de mostrar el menú principal, para acceder a las opciones de la aplicación y el código es el siguiente

Se declara el botón que hará la función.

```
Button buttonTest;
```
Se le asigna al botón declarado el elemento en pantalla.

```
buttonTest = (Button) findViewById(R.id.buttonTest);
```
Se crea un evento para la acción de presionar el botón, la acción cambiará la actividad.

```
buttonTestTipos.setOnClickListener(new View.OnClickListener() {
    @Override
     public void onClick(View v) {
         Intent intent = new Intent(MainActivity.this, instrucionestipos.class);
         startActivity(intent);
    }
});
```
La clase "Test" se encarga del funcionamiento de cuestionario "Test" (Anexo A), procesa las respuestas del usuario para darle un resultado final, el código queda de la siguiente manera:

Se crea una clase que contendrá los atributos de la pregunta en la carpeta entidad.

```
public class PreguntaTest {
     public String contenido;
     public int valor;
     public boolean respuesta;
}
```
Se crea una clase que contendrá todas las funciones de la pregunta, en este caso le dará valores a la pregunta e insertará la respuesta dada si es afirmativa.

```
public class BllPreguntaTest implements Pilas {
     PreguntaTest pregunta;
```

```
 public PreguntaTest llenarPregunta(String contenido, int valor) {
        pregunta = new PreguntaTest();
        pregunta.contenido = contenido;
        pregunta.valor = valor;
        return pregunta;
    }
    public void insertarRespuesta(boolean res, int valor) {
        if (res) {
             cuest.insertar(valor);
 }
     }
}
```
Se crea los objetos (cuatro peguntas) que posee cada pantalla.

PreguntaTest **pregunta1**, **pregunta2**, **pregunta3**, **pregunta4**;

Se toma el valor de la vista en la que se encuentra, de acuerdo a este número se le darán los valores a la pregunta para después mostrarla en pantalla.

```
pag=costal.getInt("pagina");
pregunta1 = new PreguntaTest();
llenarpregunta= new BllPreguntaTest();
switch (pag) {
     case 1:
         pregunta1 = 
llenarpregunta.llenarPregunta(getResources().getString(R.string.c1), 3);
         break;
     case 2:
         pregunta1 = 
llenarpregunta.llenarPregunta(getResources().getString(R.string.c5), 1);
         break;
     case 3:
         pregunta1 = 
llenarpregunta.llenarPregunta(getResources().getString(R.string.c9), 3);
         break;
     case 4:
         pregunta1 = 
llenarpregunta.llenarPregunta(getResources().getString(R.string.c13), 1);
         break;
}
text1.setText(pregunta1.contenido);
```
Se le asigna un valor dependiendo de la respuesta dada por el usuario.

```
if (c1s.isChecked()) {
     pregunta1.respuesta = true;
}
if (c1n.isChecked()) {
     pregunta1.respuesta = false;
}
```
Verifica que todas las preguntas tengan una respuesta y manda a llamar el método para insertar el valor de la respuesta en la pila, por último se toma en cuenta si existen más preguntas, si han sido contestadas todas, muestra el botón para acceder a la conclusión del cuestionario

```
if (c1s.isChecked() || c1n.isChecked()) {
     if (c2s.isChecked() || c2n.isChecked()) {
         if (c3s.isChecked() || c3n.isChecked()) {
            if (\text{pag } != 4) {
                 if (c4s.isChecked() || c4n.isChecked()) {
                     Intent i = new Intent(Test.this, Test.class);
                     llenarpregunta.insertarRespuesta(pregunta1.respuesta, 
pregunta1.valor);
                     llenarpregunta.insertarRespuesta(pregunta2.respuesta, 
pregunta2.valor);
                     llenarpregunta.insertarRespuesta(pregunta3.respuesta, 
pregunta3.valor);
                     llenarpregunta.insertarRespuesta(pregunta4.respuesta, 
pregunta4.valor);
                    i.putExtra("pagina",pag+1);
                     startActivity(i);
 }
             } else {
                 buttonConclusion.setVisibility(View.VISIBLE);
 }
         }
     }
}
```
La clase "TestTipos" es la principal del cuestionario "TestTipos" (Anexo B), La cual muestra diferentes preguntas, de acuerdo a las respuestas del usuario para equilibrar el tipo de preguntas mostradas y dar un resultado final, el código queda de la siguiente manera:

Se verifica la pregunta que se debe mostrar si no hay pregunta previa asignada toma por default la pregunta uno.

```
costal = getIntent().getExtras();
if (costal != null) {
     numeroPregunta = costal.getInt("NoPregunta");
} else {
    numeroPregunta = 1;
}
```
Se le dan valores a la pregunta de acuerdo al tipo de violencia que se identifique, ya sea la violencia psicológica, emocional, económica, física o sexual. La estructura de "PreguntaTestTipos" es la siguiente: tiene contenido que es la pregunta, se categoriza por el tipo de violencia y por último se emite el número de la siguiente pregunta de acuerdo a la respuesta.

```
preguntaTestTipos = PreguntasTestTipos(numeroPregunta);
public PreguntaTest PreguntasTestTipos(int numeroPregunta) {
     preguntaTestTipos = new PreguntaTestTipos();
     llenarpregunta = new BllPreguntaTestTipos();
     switch (numeroPregunta) {
         case 1:
             preguntaTestTipos = 
llenarpregunta.llenarPreguntaTipos(getResources().getString(R.string.pys1), 
getResources().getString(R.string.psy), 2, 3);
             break;
case 2:
     preguntaTestTipos = 
llenarpregunta.llenarPreguntaTipos(getResources().getString(R.string.eco1), 
getResources().getString(R.string.eco), 5, 6);
    break;
case 3:
     preguntaTestTipos = 
llenarpregunta.llenarPreguntaTipos(getResources().getString(R.string.emo1), 
getResources().getString(R.string.emo), 6, 4);
     break;
}
return preguntaTestTipos;
```
Por último se le da funcionalidad a los botones donde si la respuesta es afirmativa se inserta el tipo de la respuesta en la pila. También, verifica si existen más preguntas se guarda el valor de la siguiente pregunta correspondiente, en caso de no tener más preguntas termina el cuestionario mandando a la conclusión.

```
buttonSi.setOnClickListener(new View.OnClickListener() {
     @Override
     public void onClick(View v) {
         tipos(preguntaTestTipos.tipo);
         if (preguntaTestTipos.respuestaSi != 0) {
             Intent i = new Intent(TestTipos.this, TestTipos.class);
             i.putExtra("NoPregunta", preguntaTestTipos.respuestaSi);
             startActivity(i);
         } else {
             Intent i = new Intent(TestTipos.this, conclusion.class);
             startActivity(i);
         }
     }
});
buttonNo.setOnClickListener(new View.OnClickListener() {
     @Override
     public void onClick(View v) {
         if (preguntaTestTipos.respuestaNo != 0) {
             Intent i = new Intent(TestTipos.this, TestTipos.class);
             i.putExtra("NoPregunta", preguntaTestTipos.respuestaNo);
             startActivity(i);
         } else {
             Intent i = new Intent(TestTipos.this, conclusion.class);
             startActivity(i);
         }
     }
});
```
La penúltima etapa es la de pruebas, esta se divide en tres fases:

La primera es la fase alfa, en esta fase el software suele ser inestable y no tener un correcto funcionamiento.

La segunda es la fase beta en donde el software suele funcionar, pero con algunos errores.

Por último la fase estable, en esta etapa las aplicaciones no tienen errores significativos y suelen ser completamente funcionales, es donde el producto de software está listo para el uso del usuario común y también, se lleva a cabo el mantenimiento, cuando se comienza a distribuir la aplicación en esta fase se asegura que el software continúe en funcionamiento aunque cambien los requisitos o el sistema donde fue diseñado, para agregar cambios o corregir errores será necesario una actualización que hará repetir las fases de vida anteriores.

La etapa alfa de la aplicación android "Applícate con tu noviazgo" fue realizada junto a la etapa de codificación de la aplicación, una vez que se tuvieron los requerimientos del programa se comenzó con la programación, cuando el código de la aplicación fue escrito se compiló la primera versión del APK el cual fue probado en un dispositivo android versión 4.0, se comprobó el correcto funcionamiento de la aplicación android, se tomaron en cuenta los errores y se corrigieron, este proceso se repitió hasta que el APK funcionó correctamente para poder pasar a la siguiente etapa.

Para la etapa beta fue necesario la participación de los miembros de la campaña "Lo insignificante es más asfixiante", así como de sus familiares y conocidos para probar la aplicación android, que fue subida a internet en un sitio personal se compartio el enlace a los participantes de la fase beta para la búsqueda de errores, asi como para tomar en cuenta las sugerencias de estos usuarios para mejorar software. Los principales problemas que se encontraron en la aplicación android "Applícate con tu noviazgo" fueron de compatibilidad de pantalla, ya que en algunos dispositivos con una resolución de pantalla pequeña, determinados elementos no se visualizaban o se sobreponían en otros, esto se arregló dándole la propiedad "weightSum" en la pantalla, con la reducción del tamaño de la letra asi como agregar un "ScrollView" donde se necesitara.

Otro problema que se presentó fue de lógica ya que el programa no permitía continuar con el cuestionario "Test" al menos que se contestara de una forma definida, este problema se solucionó mediante la revisión del código fuente de la aplicación, el error se encontraba en una variable mal declarada, al corregirlo se solucionó el problema, posteriormente actualizó el APK, una vez que los usuarios

34

de la fase beta no encontraron más errores o sugerencias se pasó a la etapa final de desarrollo.

Después de pasar por las fases de prueba, llega la etapa estable de la aplicación android "Applícate con tu noviazgo", en esta etapa se creó el APK versión 1.0 que sería la primera versión completamente estable del software, fue subida en la tienda "Google Play" para poder ser instalada en cualquier teléfono con android 4.0 o mayor en una gran variedad de países, con esta versión termina la etapa de pruebas, para continuar con el ciclo de vida de la aplicación; las actualizaciones en las que se tomarán las sugerencias de los usuarios finales y se agrega contenido.

La Implementación y mantenimiento es la última fase de desarrollo, la implementación consiste en verificar y permitir la instalación a los usuarios finales, también capacitarlos mediante una introducción al funcionamiento del sistema, con base en las dudas o sugerencias de los usuarios, para posteriormente implementarlas mediante alguna actualización. El mantenimiento es necesario, ya que, con el paso del tiempo los usuarios cambian, es importante realizar cambios y modificaciones en el software, archivos o procedimientos para satisfacer las nuevas necesidades del cliente, lo que convierte a la implementación en un proceso de constante evaluación.

La evaluación de un sistema se lleva a cabo para determinar puntos débiles o fuertes y puede ocurrir en cualquiera de las siguientes etapas:

- La evaluación operacional: valora la forma en que funciona el sistema, su factibilidad de uso, tiempo de respuesta, formato de la información procesada, confiabilidad global y nivel de uso.
- Impacto organizacional: identifica y mide los beneficios, como eficiencia operacional e impacto competitivo e impacto en el flujo de información.
- Opinión y evaluación de los administradores, así como de los usuarios finales.
- Desempeño del desarrollo: evaluación del proceso de desarrollo de acuerdo al tiempo y esfuerzo de desarrollo, de concordar con presupuesto y estándares. También se incluye la valoración de los métodos y herramientas utilizadas en el desarrollo.

Cabe señalar que la implementación de la aplicación "Applícate con tu noviazgo" fue realizada por medio de Google Play donde actual mente se encuentra alojada. Mientras que para el mantenimiento de la aplicación se han lanzado hasta el momento cuatro grandes actualizaciones en las cuales se incluyen nuevas funcionalidades, así como mejoras en el funcionamiento del código.

## **2.4 La construcción de la aplicación Android "Applícate con tu noviazgo"**

Gracias al entorno de desarrollo Android Studio, los métodos de programación modular, estructurada y orientada a objetos, los lenguajes de programación JAVA y XML, el sistema operativo Android y la metodología de ciclo de vida fue posible crear la aplicación "Applícate con tu noviazgo". Para la creación de la aplicación Android fue necesario obtener información sobre noviazgo, violencia, habilidades para vida y género. Con esta información y con la ayuda de psicólogos se creó el cuestionario inicial que permitía definir si sufrían violencia y el tipo de violencia (ANEXO A), el segundo cuestionario mide el grado de violencia (ANEXO B). También se añadieron vínculos de información de interés sobre los temas tratados.

Con los cuestionarios hechos se planteó el diseño de la aplicación y el funcionamiento; el primer cuestionario mide el grado de violencia, muestra solo cuatro preguntas por pantalla, registra el valor de cada repuesta recibida, al finalizar el cuestionario la aplicación decidirá con base al puntaje obtenido el grado de violencia que puede atravesar la relación y al final aparecerá un mensaje de acuerdo al resultado (Imagen 2).

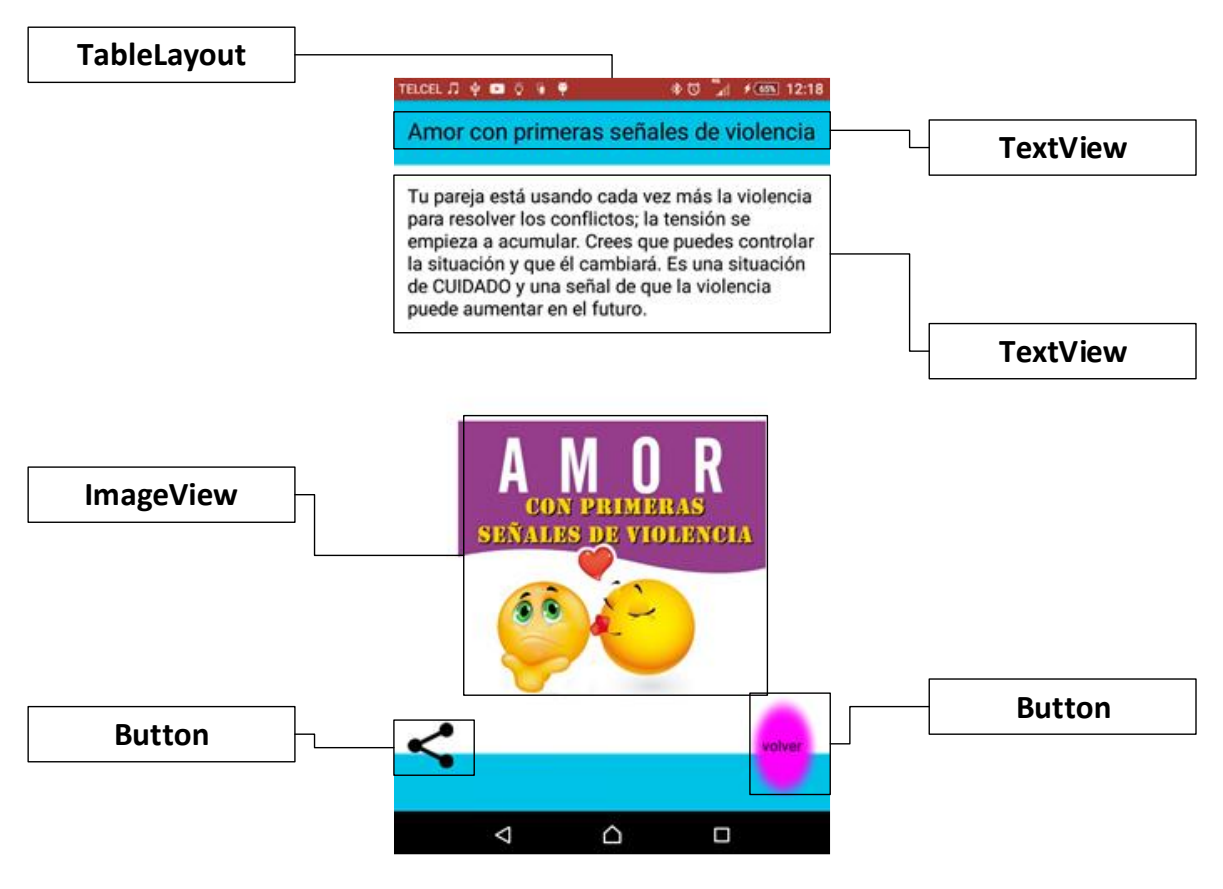

**Imagen 2.- Respuesta Test**

Para la pantalla del cuestionario nombrado "Test" (Imagen 3) fue utilizado un "TableLayout" con la propiedad "weightSum" que permite darle un peso total a la pantalla para así poder acomodar los elementos que se mostrarán en forma de porcentaje, se usa como referencia el peso total del "TableLayout", esto facilita la compatibilidad con dispositivos de diferentes tamaños, aun con estas medidas en algunas partes el contenido de las preguntas llega a sobrepasarlas la vista, para evitar que el usuario se quede con información incompleta se agregó el "TableLayout" donde se encuentran las preguntas a un "ScrollView" el cual permite visualizar el contenido al deslizar la pantalla verticalmente con esto el usuario tendrá todo el contenido sin la necesidad de reducir el tamaño de la letra o reducir las preguntas.

Los elementos utilizados en la pantalla del cuestionario "Test" fueron un "TableLayout", que es el principal y abarca toda la pantalla, el primer elemento que contiene es un "ImagenView", el segundo elemento es el "ScrollView" que contiene un "TableLayout" en el cual se encuentran cuatro "TextView" que muestran las preguntas, y cuatro "RadioGroup" que contienen dos "RadioButton", en los cuales, están las respuestas posibles, por último contiene un "Button" que sirve para pasar al resultado una vez que se terminó el cuestionario.

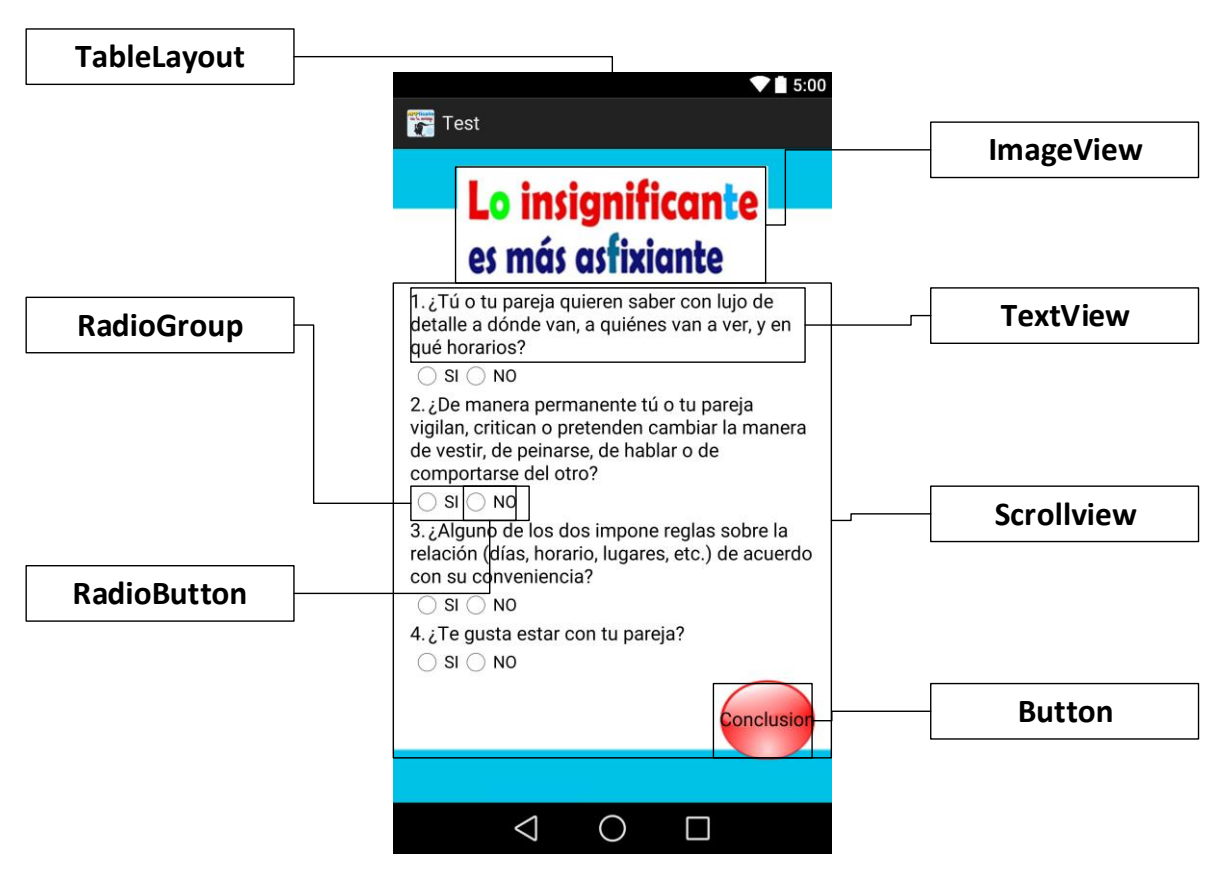

**Imagen 3.- Test**

En la parte lógica del cuestionario nombrado "Test", se utilizó el paradigma de "programación modular" para dividir las entidades y procesos de la clase principal asociada al cuestionario, se creó una entidad llamada pregunta, la cual tendría un contenido, un valor, una respuesta y una clase que se encarga de crear la pregunta y obtener la respuesta correspondiente. En la clase principal del cuestionario "Test", primero se declaran todas las variables a utilizar, después hace una comparación para saber en qué parte del cuestionario se encuentra el usuario y muestra las preguntas correspondientes. Una vez que todas las preguntas son respondidas guarda el valor de cada respuesta dada en una pila, posteriormente revisa si aún faltan preguntas, si es así, refresca la actividad y muestra las siguientes preguntas en caso de que no falten preguntas muestra un botón para que el usuario pueda concluir el cuestionario.

Para el cuestionario que clasifica la violencia llamado "Test Tipos", se creó un árbol de preguntas, que de acuerdo a la respuesta llevaría a una pregunta diferente, al finalizar se muestra una gráfica con los distintos tipos de violencia que pudiera sufrir (Imagen 4) y se proporciona información sobre cada uno de ellos.

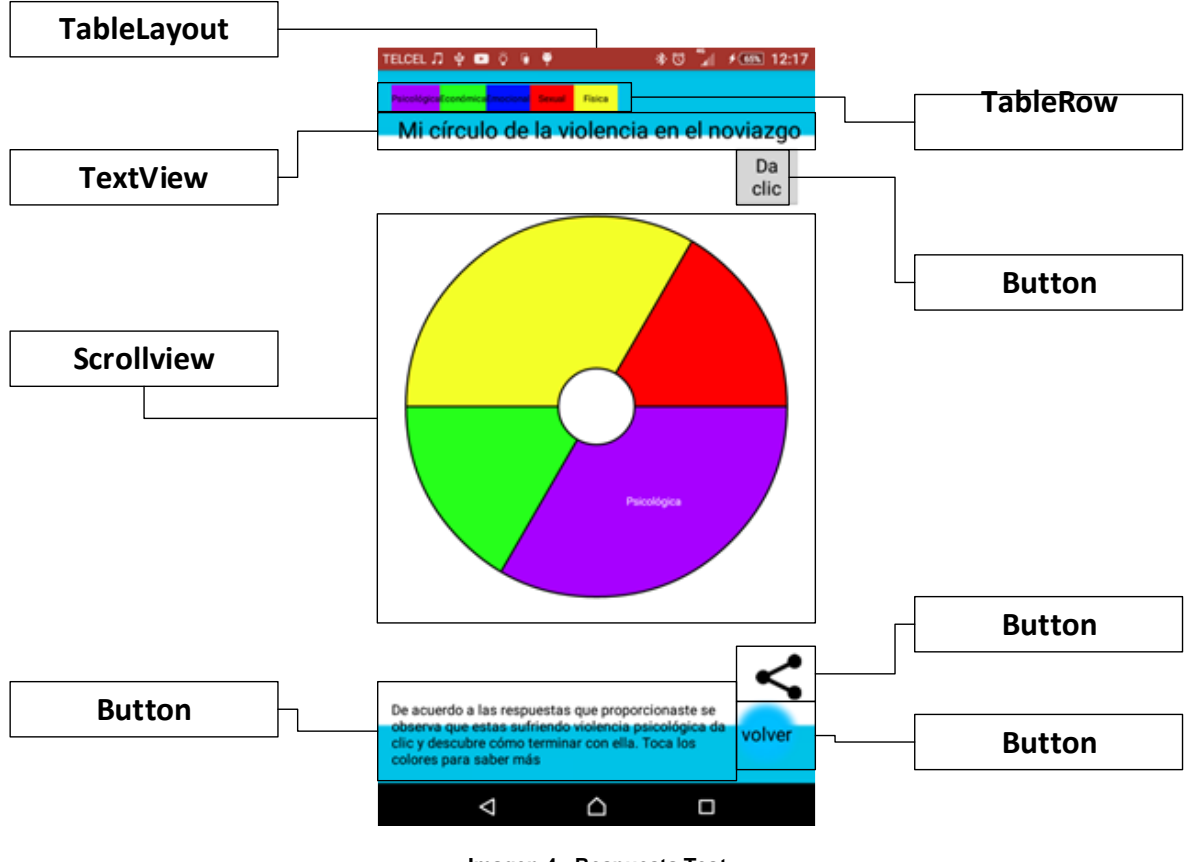

**Imagen 4.- Respuesta Test Tipos**

En la pantalla del cuestionario nombrado "Test Tipos" (Imagen 5), así como en la pantalla del cuestionario "Test" fue utilizado un "TableLayout" en la pantalla completa con la propiedad "weightSum", para poder dividir la pantalla en porcentajes, y así facilitar la compatibilidad con cualquier pantalla de dispositivo Android, el "TableLayout" contiene un "TextView" que se encuentra en el centro de la pantalla con las propiedades de "textStyle" en "bold" y el tamaño de letra grande, en este "TextView" se encuentra el contenido de la pregunta, el "TableLayout" también contiene dos botones que representan las respuestas estos se encuentran paralelos en el fondo de la pantalla por último el "TableLayout" cuenta con una imagen en el "background".

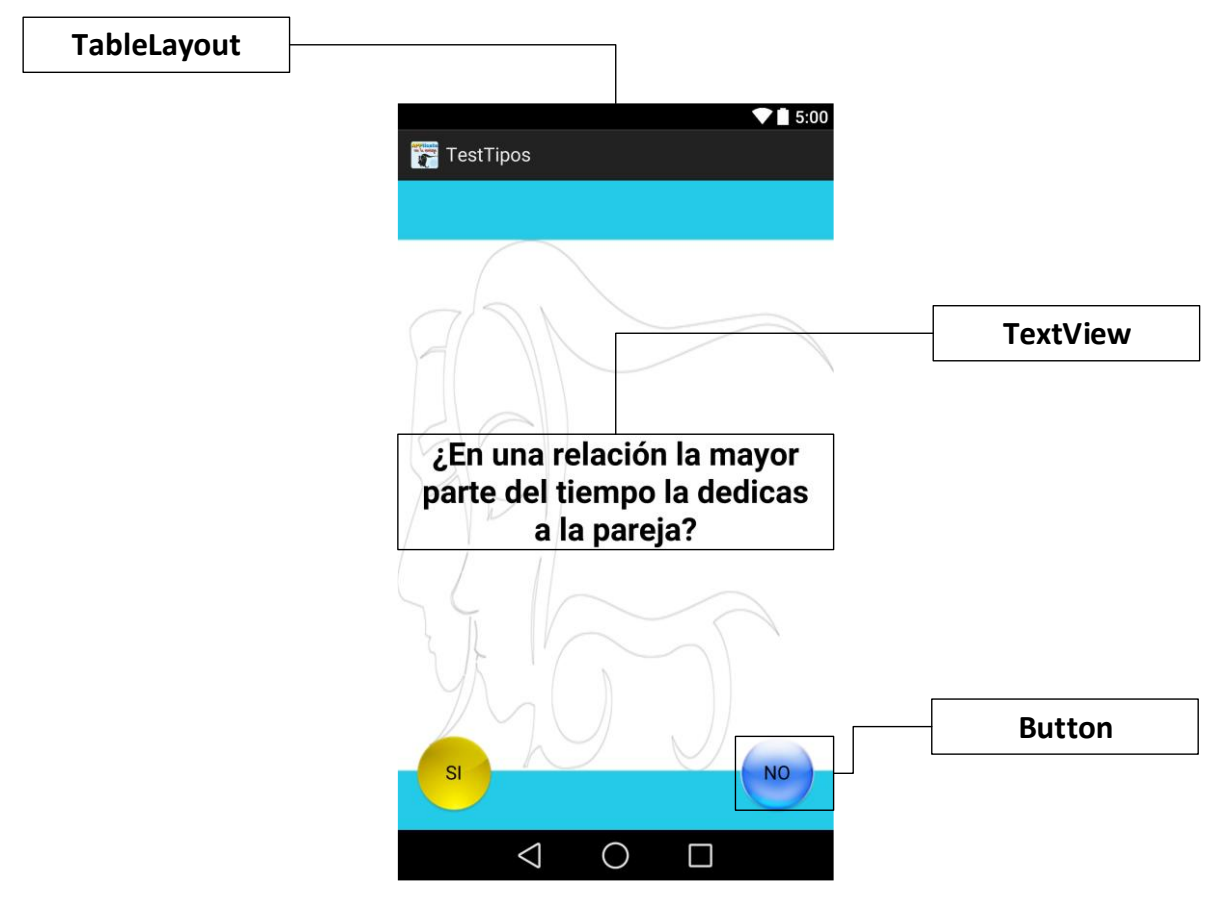

**Imagen 5.- TestTipos**

Para la lógica del cuestionario "Test Tipos", se utilizó el paradigma de "programación modular", el cual divide las entidades y procesos de la clase principal asociada, se creó una clase llamada "preguntaTipos" la cual hereda de la clase "pregunta" y contiene un valor, un contenido, un tipo, una respuesta afirmativa y una negativa, en la parte de procesos se creó un método que se encarga de crear la entidad y asignar el contenido correspondientes en cada parte. En la clase "TestTipos" se declaran primero todas las variables que utilizará , después realiza una comparación para saber en qué pregunta se encuentra, después muestra la pregunta correspondiente, al recibir, una respuesta archiva el valor y tipo de respuesta en una pila, conforme a de la respuesta recibida guarda localmente el número de la siguiente pregunta si es que aún quedan preguntas, hace una comparación para saber si se encuentra en una pregunta final, en caso de que sea negativo el resultado entonces recargará la clase se repetirá el

proceso y en caso de que la comparación sea afirmativa terminará el cuestionario, y se dirige a la actividad de "conclusiónTestTipos" (Imagen 4).

Los mensajes resultantes de ambos cuestionarios pueden ser compartidos por medio de las redes sociales o correo electrónico, también si el resultado final muestra violencia, existe una opción que te conduce a páginas para contactar diversos tipos de ayuda o saber más sobre el tema.

Los artículos fueron agregados en otra opción y se trata de hipervínculos que redirigen a los sitios de los autores originales. La pantalla principal del "Layout" "Artículos" (imagen 6) consta de un "TableLayout" con la propiedad de "weightSum" que abarca toda la pantalla y acomoda los para que puedan adaptarse a cualquier tipo de resolución de pantalla, el "TableLayout" contiene una "ImageView" en la parte superior de la pantalla seguida de cuatro "TextView" que contiene el nombre del artículo que le corresponde, por último tiene un "Button" para regresar al menú principal.

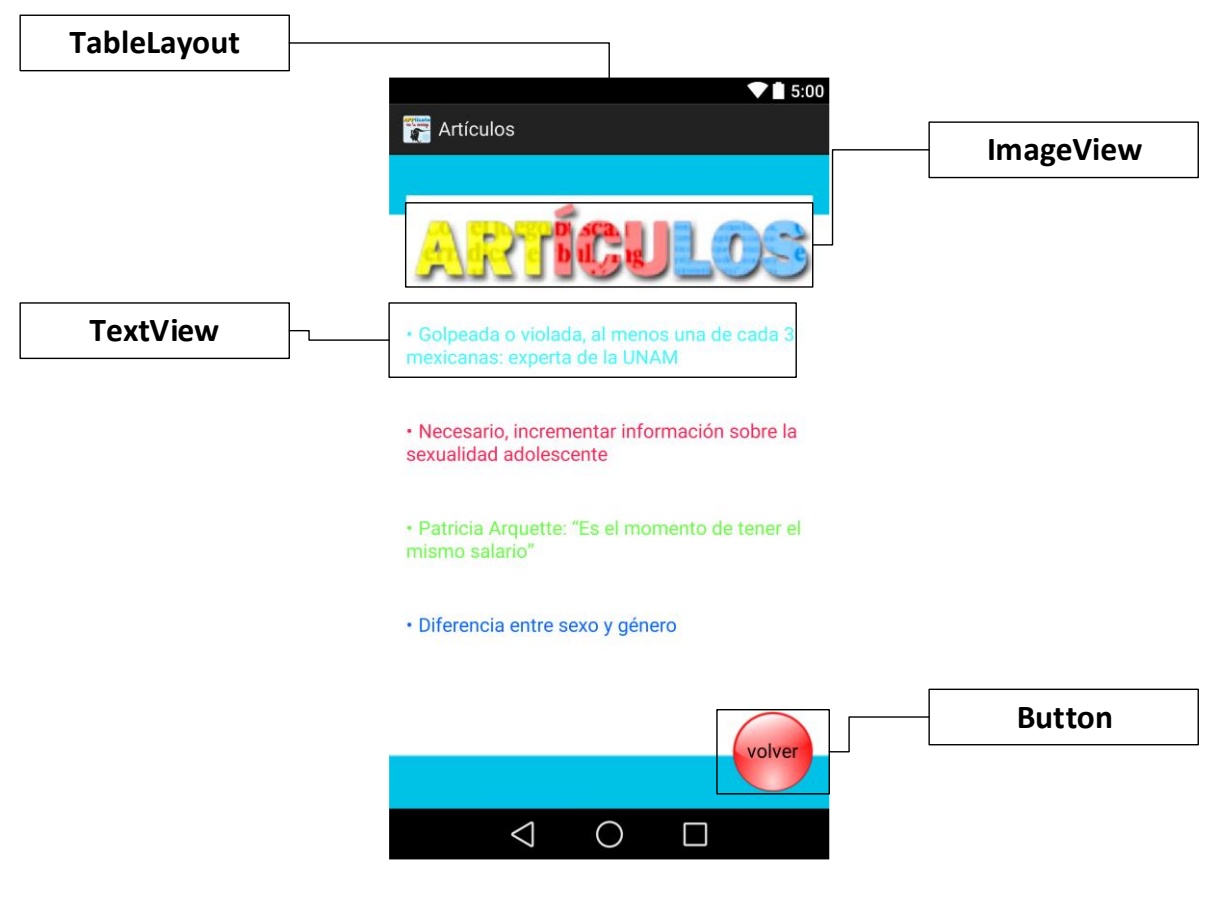

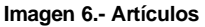

En la lógica de la actividad "Artículos" primero se declaran las variables, se establecen los elementos, después se asigna una acción a cada "TextView" y al "Button" que envía al sitio donde pertenecen los artículos para poder leerlos y en el caso del "Button" se regresa a la actividad principal.

La última opción es de contacto en la cual el usuario puede aclarar sus dudas. En su pantalla (Imagen 7) contiene un "TableLayout" que posee la propiedad "weightSum" para ampliar la compatibilidad de dispositivos, dentro de este "TableLayout" tiene un "ImangeView" seguida de un "TextView" que contiene información para el contacto, debajo cuenta con otra "ImageView", que es una imagen que direcciona a la página de Facebook "InsignificanteAsfixiante", y el último elemento que contiene es un "Button" que regresa al usuario al menú principal.

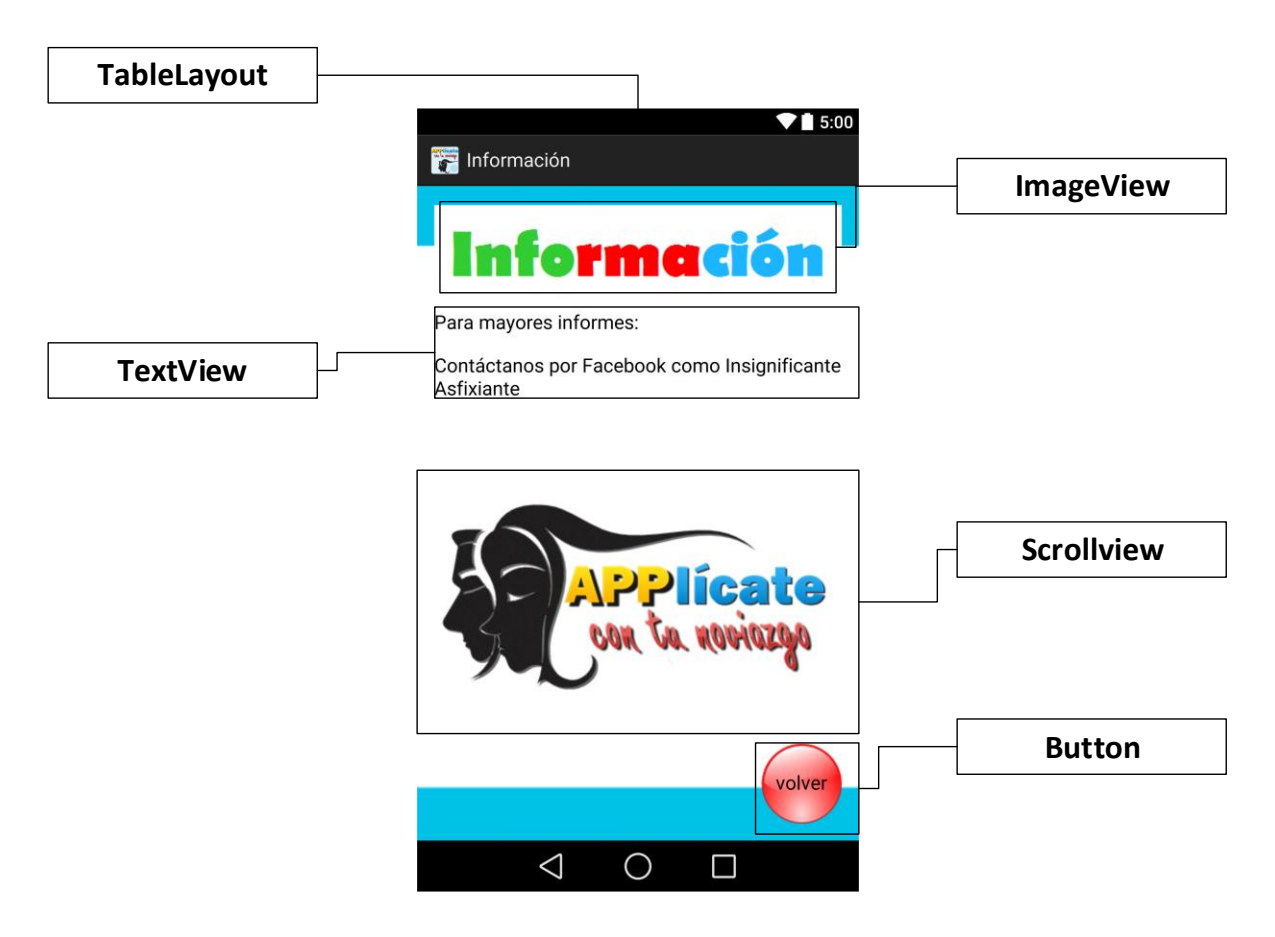

**Imagen 7.- Contacto**

La clase asociada a la pantalla "contacto" declara todas las variables que utiliza, después relaciona los elementos del "Layout" con las variables declaradas y por último crea una acción para que la imagen de contacto pueda direccionar a la página de Facebook "InsignificanteAsfixiante" en la cual podrán saber sobre los temas de violencia en el noviazgo y como prevenirla, también podrá ponerse en contacto con los integrantes de la campaña **"**Lo insignificante es más asfixiante**"**, se dará la acción al "Button" para regresar a la pantalla principal.

Algunos de los factores que influyen para la creación de una aplicación para dispositivos son: el lenguaje de programación, tipo de programación, entorno de desarrollo, así como el público al que va dirigido, los tipos de lenguaje en que se puede programar. Pese a todos los requerimientos y esfuerzos que implica todo el proceso anteriormente descrito, es gratificante el resultado final, es sumamente

satisfactorio el hecho de crear una aplicación que ayudará a los usuarios a prevenir la violencia en el noviazgo. Como cualquier producto de software la aplicación "Applícate con tu noviazgo" tiene un ciclo de vida, una vez lanzada la versión final para el público general, es necesario darle mantenimiento a la aplicación mediante actualizaciones. Así fue como se llevó a cabo el desarrollo de la aplicación "Applicate con tu noviazgo", se tomaron en cuenta las bases de programación para su desarrollo. La implementación de la aplicación, así como sus nuevas actualizaciones serán abordadas en el capítulo tres.

## **III IMPLEMENTACION DE LA APP**

Una vez terminada el Android Application Package (apk) de la aplicación "Applícate con tu noviazgo" fue necesario llevar acabo otro proceso, para poder mostrar la aplicación al público en general, en este capítulo se mencionan y explican a profundidad los pasos para la implementación, también en este capítulo veremos el mantenimiento de la aplicación Android.

El primero de estos pasos fue revisar que la aplicación no tuviese errores, se lanzó la versión beta para ser probada entre los miembros de la campaña "Lo insignificante es más asfixiante", después ya con la aplicación probada y estable fue necesario una campaña para dar a conocer la aplicación Android, por último en este capítulo tomaremos en cuenta el futuro de la aplicación Android, así como las actualizaciones.

#### **3.1 Dar a conocer la aplicación al resto del mundo**

Como se vio en el capítulo anterior la implementación es una de las últimas fases del ciclo de vida en la cual se instala el software en los equipos de los usuarios finales, para esto es necesario poner a su disposición la aplicación y presentarla, existen muchas formas para dar a conocer un producto de software ya sea por publicidad en sitios de internet, eventos relacionados con el tema de la aplicación, por medio de los mismos usuarios entre otros, también se debe tomar en cuenta el sito donde será compartida la aplicación ya que debe ser un sito conocido, accesible, regularizado y de confianza.

En el caso de la aplicación android "Applícate con tu noviazgo" una vez que estuvo disponible en la tienda de "Google Play" y formó parte de la campaña "Lo insignificante es más asfixiante" se propagó por medio de pláticas sobre la violencia de género, nuevas masculinidades, habilidades para la vida, entre otros temas dados por los integrantes de la campaña "Lo insignificante es más asfixiante" a los estudiantes de la Facultad de Estudios Superiores Aragón (FES Aragón), también fue difundida en la red social "Facebook" en la página "InsignificanteAsfixiante", se prepararon varios módulos con diversas actividades relacionadas con los temas de la campaña, donde se la asignó un espacio a la aplicación android "Applícate con tu noviazgo" a las personas que acudían podían utilizar la aplicación, se les proporcionaba la información necesaria para poder descargar la aplicación en sus dispositivos.

Aunque la aplicación ya había sido presentada, no fue hasta la Feria de la Salud donde encontró su mayor auge este evento realizado por la Facultad de Estudios Superiores Aragón en la explanada central el 25 de marzo de 2015 contó con varias actividades, por ejemplo: danza árabe, talleres de defensa personal, exhibición de gimnasia, entre otras actividades. Los miembros de la campaña "Lo insignificante es más asfixiante" estuvieron presentes en los módulos para la difusión de la aplicación donde el público podían probar la aplicación y tomar un folleto que indicaba como descargarla, también se interactuó simultáneamente mediante la red social "Facebook", una vez terminado el evento se planificó seguir con las pláticas en las cuales se al público invitaría a descargar la actualización de la aplicación "Applícate con tu noviazgo".

# **3.1.1 Google Play la tienda aplicaciones**

Las aplicaciones para dispositivos móviles normalmente se encuentran en tiendas como "App Store", "Google Play", "Opera Store" , entre otras, estas tiendas de aplicaciones no suele especializarse en un sistema operativo. Para el caso del sistema operativo Android existen varias tiendas especializadas donde se pueden conseguir aplicaciones, por ejemplo: "Amazon Appstore", "Aptoide", "SlideMe" por nombrar algunas, pero la tienda por defecto que tiene la gran mayoría de dispositivos android es "Google Play".

La aplicación android "Applícate con tu noviazgo" se encuentra alojada de manera gratuita en la tienda de aplicaciones "Google Play" desde el 23 de marzo de 2015, y se puede descargar la aplicación por medio del siguiente código (Imagen 8):

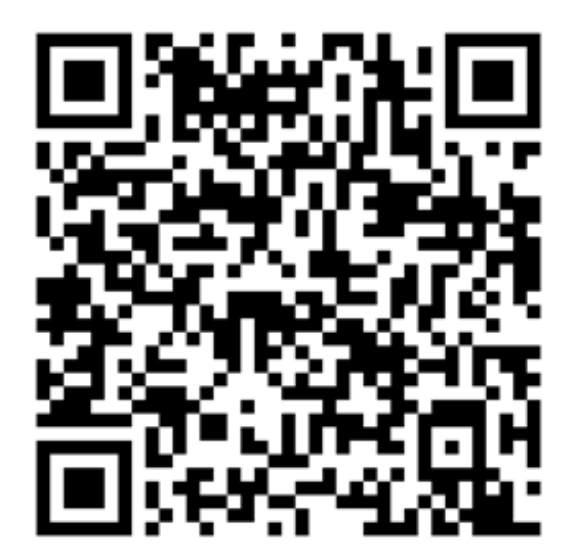

**Imagen 8.- Código QR**

Para ingresar a esta tienda de aplicaciones se necesita acceso a internet y un software compatible, cuenta con una serie de condiciones para su uso, por ejemplo la restricción de edad, es para mayores de 13 años, crear o proporcionar una cuenta de correo electrónico "Gmail", también se debe tener actualizada la aplicación de "Google Play", así como los "Servicio de Google Play" para una experiencia óptima, esta tienda distribuye contenido de diversas formas ya sea de manera gratuita, venta directa, venta a través de agencias o ventas desde la aplicación.

#### **3.2 Proyección a futuro de la aplicación**

En el futuro, las aplicaciones móviles deben mejorar la experiencia de los usuarios, ante un mercado saturado, las aplicaciones se diseñan para satisfacer una necesidad determinada, trabajar como herramientas para propagar un producto o servicio, para así ayudar y adaptarse al cambio de necesidades del usuario, esto hace a una aplicación sustentable.

Una vez distribuida la aplicación fue necesario darle soporte para mejorar el funcionamiento conforme a las sugerencias de los usuarios. La proyección a futuro es mantenerla disponible para los jóvenes, hacerla más atractiva y fomentar su uso, mantenerla actualizada para no perder el interés de sus usuarios y aumentar el número de descargas para ayudar a la mayor cantidad de personas posibles a evitar o prevenir la violencia en el noviazgo.

#### **3.2.1 Nuevas versiones e implementación**

El mantenimiento de las aplicaciones se da por medio de actualizaciones, que suponen el lanzamiento de una nueva versión de algún producto de software que incluya más herramientas, corrección de fallas, cambios de diseño visual, mejoras de compatibilidad y nuevas características. Para las aplicaciones móviles una actualización puede tomar tiempo ya que al no ser implementadas directamente se deben tomar en cuenta muchos aspectos antes de cambiar la versión de una aplicación móvil, por ejemplo, verificar las funciones nuevas que se agreguen sigan compatibles con todos los dispositivos de los usuarios, también se debe tomar en cuenta que un gran cambio de interfaz podría confundir al usuario.

La aplicación android "Applícate con tu noviazgo" ha tenido varias actualizaciones, una de las más importantes fue la implementación de un nuevo cuestionario llamado "semáforo"(Anexo C), que fue creado por pedagogas Laura Chávez Ordóñes y Leticia Razo Rodríguez compañeras de la campaña "Lo insignificante es más asfixiante" consta de catorce preguntas divididas en dos cuestionarios los cuestionamientos se refieren a acciones cotidianas que pueden representar algún tipo de violencia con respuestas de opción múltiple, cada una muestran uno de los siguientes colores verde, amarillo y rojo, de acuerdo a la respuesta dada, para al final mostrar un mensaje y el color de la pantalla correspondiente (Imagen 9).

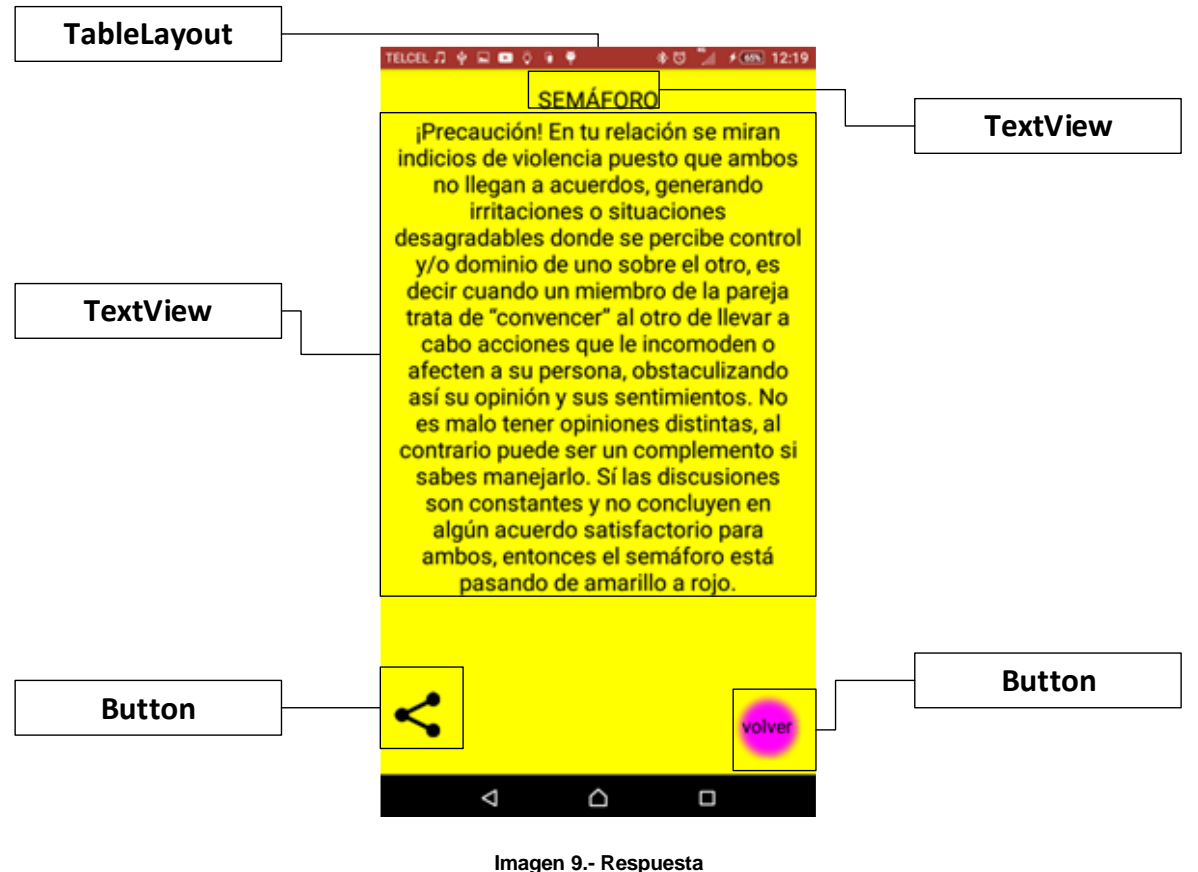

**Semáforo** 

La pantalla del cuestionario semáforo (imagen 10) está conformada por un "TableLayout" con la propiedad "weightSum", que coloca de acuerdo a los porcentajes los elementos que se mostrarán, estos elementos son los siguientes: en el primero se componen tres "imageView" que se encuentran juntas en la parte superior de la pantalla, seguido de un "Scrollview" que contiene un "TextView" en donde se encuentra la pregunta, también posee un "RadioGrup" el cual tiene 3 "RadioButton" con las respuestas disponibles para la pregunta fuera del "Scrollview" y en la parte inferior del "TableLayout" se encuentra un "Button" el cual permite responder la pregunta.

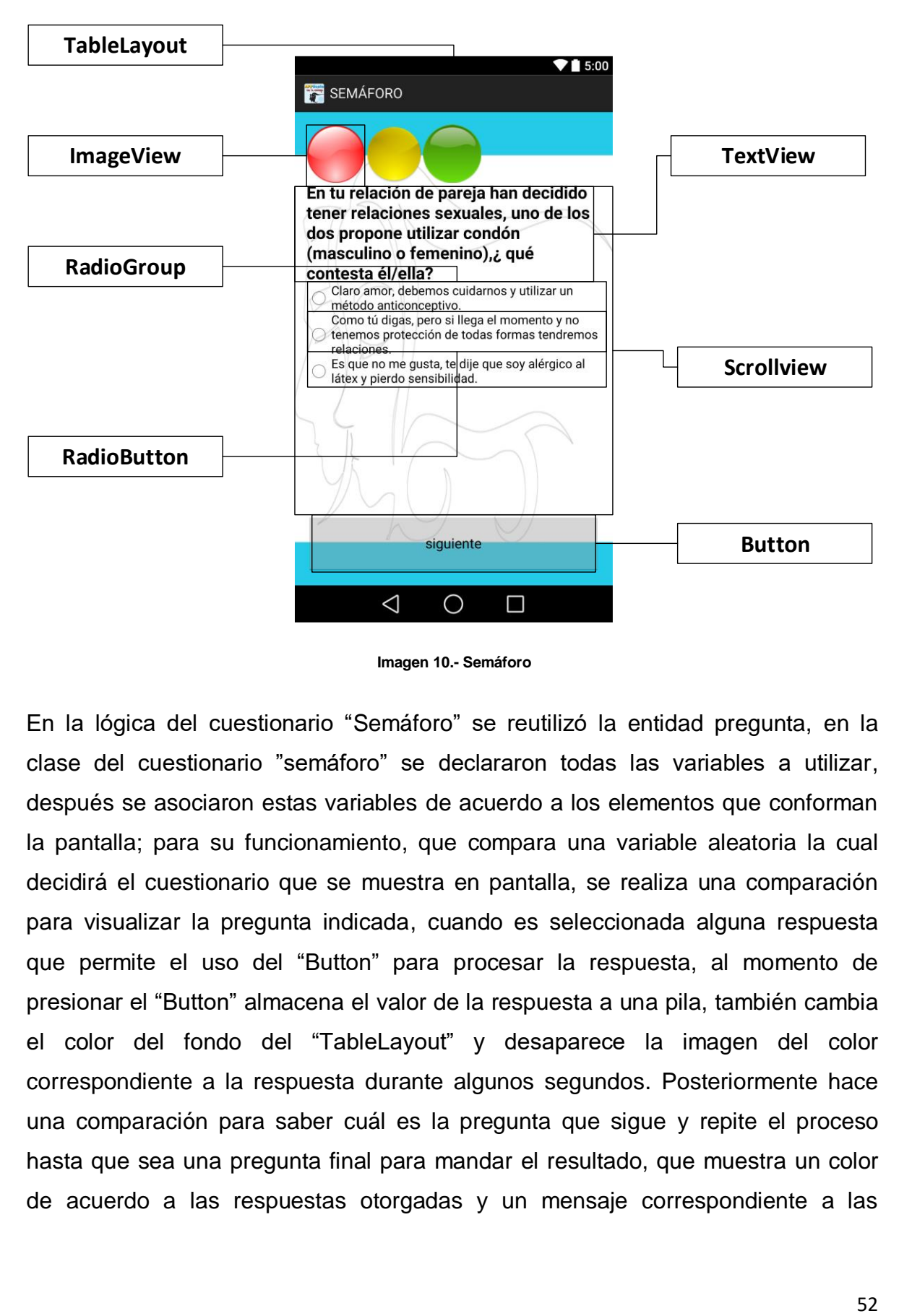

**Imagen 10.- Semáforo**

En la lógica del cuestionario "Semáforo" se reutilizó la entidad pregunta, en la clase del cuestionario "semáforo" se declararon todas las variables a utilizar, después se asociaron estas variables de acuerdo a los elementos que conforman la pantalla; para su funcionamiento, que compara una variable aleatoria la cual decidirá el cuestionario que se muestra en pantalla, se realiza una comparación para visualizar la pregunta indicada, cuando es seleccionada alguna respuesta que permite el uso del "Button" para procesar la respuesta, al momento de presionar el "Button" almacena el valor de la respuesta a una pila, también cambia el color del fondo del "TableLayout" y desaparece la imagen del color correspondiente a la respuesta durante algunos segundos. Posteriormente hace una comparación para saber cuál es la pregunta que sigue y repite el proceso hasta que sea una pregunta final para mandar el resultado, que muestra un color de acuerdo a las respuestas otorgadas y un mensaje correspondiente a las

mismas. Se realizó una actualización el 2 de agosto del 2016, la cual cuenta con una optimización del código que mejoro su rendimiento.

La clase "Semáforo" está relacionada con el cuestionario "Semáforo", la cual realiza todas las operaciones del cuestionario, y las funciones más importantes del código las siguientes:

Comienza con una variable aleatoria que decide cuales preguntas se mostrarán, si las preguntas del 1 al 7 o las del 8 al 14.

```
semacues.insertar(NoPreg);
if (semacues.valor() == 0) {
   a = (int) (Math.random() * 2 + 1); switch (a) {
         case 1:
            NOPreg = 1;
             break;
         case 2:
             NoPreg = 8;
             break;
     }
     semacues.insertar(NoPreg);
} else {
    NoPreg = 1;
     semacues.insertar(NoPreg);
}
```
Una vez decidido la pregunta, se muestra al usuario los atributos correspondientes de la pregunta y asigna la información de la pregunta.

```
public void respuesta() {
     si.setChecked(false);
     quiza.setChecked(false);
     no.setChecked(false);
    bsig.setBackgroundResource(R.drawable.redbutton);
     bsig.setEnabled(false);
     switch (semacues.valor()) {
         case 7:
             quiza = (RadioButton) findViewById(R.id.si);
             si = (RadioButton) findViewById(R.id.quisa);
             no = (RadioButton) findViewById(R.id.semno);
             pregunta.setText(R.string.sem1);
             si.setText(R.string.sem1s);
             quiza.setText(R.string.sem1q);
             no.setText(R.string.sem1n);
             break;
```

```
 case 13:
             no = (RadioButton) findViewById(R.id.si);
             quiza = (RadioButton) findViewById(R.id.quisa);
             si = (RadioButton) findViewById(R.id.semno);
             pregunta.setText(R.string.sem2);
             si.setText(R.string.sem2s);
             quiza.setText(R.string.sem2q);
             no.setText(R.string.sem2n);
             break;
    }
}
```
Cuando es seleccionada una respuesta toma los valores de la respuesta dada y habilita el botón siguiente.

```
public void onCheckedChanged(RadioGroup group, int checkedId) {
     if (si.isChecked()) {
        yes = 1; or = 0;
        not = 0;col = 1; }
     if (quiza.isChecked()) {
        \mathbf{yes} = 0;or = 1; not = 0;
        col = 2;
 }
     if (no.isChecked()) {
         yes = 0;
         or = 0;
        not = 1;col = 3; }
     if (si.isChecked() || quiza.isChecked() || no.isChecked()) {
         bsig.setBackgroundResource(R.drawable.greebutton);
         bsig.setEnabled(true);
     }
}
```
Cuando el botón siguiente es presionado guarda los valores y activa la función "tiempoespera" la cual se en carga de mostrar por 3 segundos un color en la pantalla y si se encuentra en la pregunta 7 o 14 envía a la conclusión del semáforo

```
 bsig.setOnClickListener(new View.OnClickListener() {
         @Override
        public void onClick(View v) {
            tiempoespera();
            ver.insertar(yes);
            ama.insertar(or);
            roj.insertar(not);
 }
```

```
 });
```
}

```
public void tiempoespera() {
     menjaero = new Handler() {
        public void handleMessage(Message msj) {
            Bundle costal = msj.getData();
             int contador = costal.getInt("contador");
             colorsemaforo();
             si.setEnabled(false);
             quiza.setEnabled(false);
             no.setEnabled(false);
            bsig.setEnabled(false);
            if (contact == 0) if (semacues.valor() == 7 || semacues.valor() == 14) {
                     Intent intent = new Intent(semaforo.this, 
conclusionsemaforo.class);
                     startActivity(intent);
                 } else {
                    Intent intent = new Intent(semaforo.this, semaforo.class);
                     startActivity(intent);
 }
 }
         }
     };
     espera = new Thread(new Runnable() {
         @Override
        public void run() {
             try {
                for (int i = 3; i >= 0; i = -1) {
                     Message paquete = menjaero.obtainMessage();
                    Bundle costal = new Bundle();
                    costal.putInt("contador", i);
                   paquete.setData(costal);
                    menjaero.sendMessage(paquete);
                     Thread.sleep(1000);
                   Log.w("contador", "" + i);
 }
             } catch (InterruptedException e) {
                 e.printStackTrace();
 }
 }
     });
     espera.start();
}
```
Otra actualización importante de la aplicación Android "Applícate con tu Noviazgo" es "Tus Recuerdos", esta nueva funcionalidad permite al usuario crear anotaciones sobres las experiencias que han tenido en sus relaciones de noviazgo, además pueden agregar alguna imagen característica, estas anotaciones son guardadas localmente en el dispositivo y organizadas por las fechas en las que se crearon o modificaron, el usuario puede acceder a estas notas en cualquier momento y modificarlas o eliminarlas según lo decida.

Para el Layout de la parte de "Tus recuerdos" (Imagen 11) se utilizó un "TableLayout" con la propiedad de "weightSum" para evitar problemas de compatibilidad de pantallas, los primeros elementos de la pantalla son un "TextView" y un "EditText" se visualiza solo uno u otro si se crea una nueva anotación o si se visualiza la anotación, debajo se encuentra un "Scrollview" el cual contiene un "TextView" y un "EditText" que se visualizarán de acuerdo a lo que realice el usuario, después se encuentra un "ImageView" la cual permitirá subir una imagen y mostrarla, por último tiene dos "Button" los cuales permiten guardar, editar o eliminar la anotación.

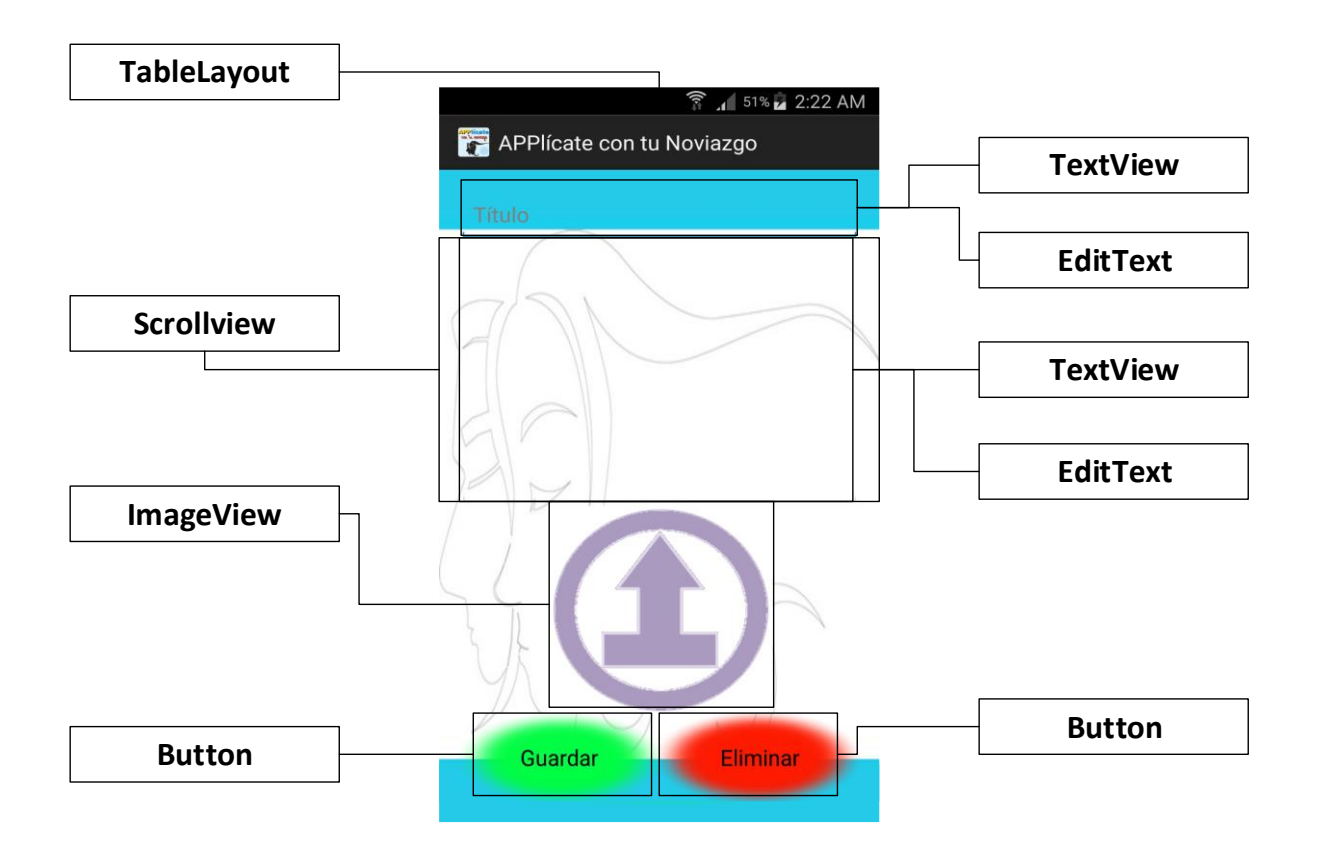

**Imagen 11.- Tus recuerdos**

La lógica de programación de "Tus recuerdos" utilizó una base de datos en SQLite para guardar el contenido de las anotaciones, por otra parte las imágenes son guardadas en la memoria interna del dispositivo, primero identifica si el usuario creará una nueva nota o abrió una existente; en el caso de crear una nueva nota desaparecen los "TextView" y el "Button" que indica eliminar, muestra solo los elementos restantes. Si el usuario abrió una nota desaparecen los "EditText" y el "ImageView" y se cambia el texto "Button" de guardar a editar, al presionar la "ImageView" se abrirá un cuadro de diálogo el cual le pregunta al usuario si desea subir una imagen de la galería o tomar una fotografía la imagen se convertirá en un Bitmap que se mostrará en "ImageView", al presionar el "Button" eliminar, aparecerá una ventana de alerta la cual pedirá confirmación para eliminar la anotación, el "Button" editar ocultará los "TextView" y mostrará los "EditText" y el "ImageView", cambiará el texto de "Button" de editar a guardar, por último el "Button" guarda, verifica que los "EditText" no estén vacíos; después guarda el

contenido de los "EditText" en la base de datos, así como el nombre de la imagen y la fecha, también convierte al Bitmap en arreglo de bytes y los guarda en la memoria interna del dispositivo, una vez guardado cambia al "Layout" "Relación" el cual mostrará todas las anotaciones realizadas ordenadas por fecha de creación o modificación.

La clase "Anotaciones" es la clase principal de la opción "Tus recuerdos", esta se encarga de guardar y cargar las anotaciones, permite crearlas, editarlas o eliminarlas, gestionando el contenido de la anotación, las funciones principales del código son las siguientes:

La clase verifica si se visualiza una nota o se crea una nueva, para esto toma una variable de la clase "Relación" que tendrá el identificador de la nota o si se trata de una nota nueva será nulo, con esta información muestra la interfaz correspondiente.

```
if (costal != null) {
```

```
 guardar.setText(getResources().getString(R.string.Editar));
    funcion = 1;
    id = costal.getInt("idNota");
    cur = manejador.buscar("" + id);
    if (cur.moveToFirst()) {
         //Recorremos el cursor hasta que no haya más registros
        do {
             textTitulo = cur.getString(1);
             textContenido = cur.getString(2);
            idImagen = cur.getString(3);numColor = cur.getInt(4); } while (cur.moveToNext());
    }
    textVTitulo.setText(textTitulo);
    textVContenido.setText(textContenido);
    bit = guaCar.cargar(idImagen);
    asigColor(numColor);
   if (bit := null) d = new BitmapDrawable(getResources(), bit);
        layoutAnotacion.setBackground(d);
 }
    imgPhoto.setVisibility(View.GONE);
    titulo.setVisibility(View.GONE);
    contenido.setVisibility(View.GONE);
    scrollColores.setVisibility(View.GONE);
} else {
          eliminar.setVisibility(View.GONE);
    textVTitulo.setVisibility(View.GONE);
```

```
 textVContenido.setVisibility(View.GONE);
 scroll.setVisibility(View.GONE);
funcion = 2;
```
}

Se da funcionalidad a los botones, al botón de "guardar" se le asigna una funcionalidad, ya sea que se guarde o se edite.

```
imgPhoto.setOnClickListener(new View.OnClickListener() {
     @Override
     public void onClick(View v) {
         dialogPhoto();
 }
});
eliminar.setOnClickListener(new View.OnClickListener() {
     @Override
     public void onClick(View view) {
         ventana(Anotaciones.this);
     }
});
guardar.setOnClickListener(new View.OnClickListener() {
     @Override
     public void onClick(View view) {
         switch (funcion) {
             case 1:
                 EditarRecuerdo();
                Toast.makeText(getApplicationContext(), "Presione los colores 
para cambiar el color de la letra ", Toast.LENGTH_SHORT).show();
                 break;
             case 2:
                 GuardarRecuedo();
                break;
         }
}
 //cambia el color de la letra
         imgNaranja.setOnClickListener(new View.OnClickListener() {
             @Override
             public void onClick(View v) {
                 asigColor(2);
                numColor = 2;
 }
         });
         imgAzul.setOnClickListener(new View.OnClickListener() {
             @Override
             public void onClick(View v) {
                 asigColor(3);
                numColor = 3;
 }
         });
```
El botón "imgPhoto" pose la función dialogPhoto la cual permite tomar una imagen de la galería del usuario o una foto con la cámara.

```
private void dialogPhoto() {
     try {
         final CharSequence[] items = {"Seleccionar de la galería", "Hacer una 
foto"};
         AlertDialog.Builder builder = new AlertDialog.Builder(this);
         builder.setTitle("Seleccionar una foto");
         builder.setItems(items, new DialogInterface.OnClickListener() {
             public void onClick(DialogInterface dialog, int item) {
                 switch (item) {
                     case 0:
                         Intent intent = new Intent(Intent.ACTION_PICK, 
android.provider.MediaStore.Images.Media.INTERNAL_CONTENT_URI);
                         intent.setType("image/*");
                        startActivityForResult(intent, SELECT_IMAGE);
                         break;
                     case 1:
                        crear imagen();
                        Intent i = new Intent(MediaStore.ACTION_IMAGE_CAPTURE);
                         i.putExtra(MediaStore.EXTRA_OUTPUT, uri);
                        startActivityForResult(i, TAKE PICTURE);
                        break;
 }
 }
         });
         AlertDialog alert = builder.create();
         alert.show();
     } catch (Exception e) {
 }
}
```
El botón "Eliminar" abre una ventana que pedirá rectificar la decisión de eliminar la nota, y elimina la información de la base de datos.

```
public void ventana(Context context) {
     AlertDialog.Builder ventanaSalir = new AlertDialog.Builder(context);
     ventanaSalir.setTitle("Eliminar Recuerdo");
     ventanaSalir.setMessage("¿Quieres eliminar este recuerdo?");
     ventanaSalir.setCancelable(true);
     ventanaSalir.setPositiveButton("SI", new DialogInterface.OnClickListener() {
         public void onClick(DialogInterface dialog, int i) {
             manejador.escribir();
             manejador.eliminar("" + id);
             Intent intent = new Intent(Anotaciones.this, Relacion.class);
             startActivity(intent);
 }
     });
     ventanaSalir.setNegativeButton("NO", new DialogInterface.OnClickListener() {
         public void onClick(DialogInterface dialog, int i) {
```

```
 }
    });
    ventanaSalir.create();
    ventanaSalir.show();
```
}

}

La función "EditarRecuerdo" oculta los controles de visualizar y muestra los de editar.

```
public void EditarRecuerdo() {
     titulo.setVisibility(View.VISIBLE);
     contenido.setVisibility(View.VISIBLE);
     scrollColores.setVisibility(View.VISIBLE);
     textVTitulo.setVisibility(View.GONE);
     textVContenido.setVisibility(View.GONE);
     scroll.setVisibility(View.GONE);
     titulo.setText(textTitulo);
     contenido.setText(textContenido);
    edit = 1;funcion = 2;
     imgPhoto.setVisibility(View.VISIBLE);
     //imgPhoto.setEnabled(true);
     guardar.setText(getResources().getString(R.string.Guardar));
```
La función "GuardarRecuerdo" toma la información de la nota, verifica que sea válida y la guarda en la base de datos interna, por último manda al usuario a la Actividad "Relacion" en la cual podrá ver todas sus notas creadas.

```
public void GuardarRecuedo() {
     textTitulo = titulo.getText().toString();
     textContenido = contenido.getText().toString();
     if (textTitulo.equals("")) {
          Toast.makeText(getBaseContext(), "coloque un Titulo Por favor", 
Toast.LENGTH_SHORT).show();
          contenido.setEnabled(false);
      } else {
          // if(exp.expresiónregularnombre())
          Toast.makeText(getBaseContext(), "Recuerdo " + textTitulo + " guardado", 
Toast.LENGTH_SHORT).show();
         \textbf{fecha} = \textbf{sdf}.\textbf{format}(\textbf{new Date}());
```

```
 manejador.escribir();
        if (edit == 1) {
             Log.e("guardarrr", "" + bit);
             guaCar.guardarImagen(idImagen, bit);
             manejador.modificarr("" + id, textTitulo, textContenido, idImagen, 
numColor, fecha);
         } else {
             Log.e("guardarrr", "" + bit);
             idImagen = textTitulo + "_" + fecha;
             guaCar.guardarImagen(idImagen, bit);
             manejador.insertar(textTitulo, textContenido, idImagen, numColor,
fecha);
 }
         if (bit != null) {
             bit.recycle();
 }
         Intent intent = new Intent(Anotaciones.this, Relacion.class);
         startActivity(intent);
     }
}
```
En la última actualización publicada el 29 de marzo del 2017, se implementó Firebase, la cual permite tener una base de datos de manera gratuita, así como enviar notificaciones entre otros servicios. Utilizándo de Firebase las siguientes funciones:

- Firebase Notifications es un servicio gratuito para desarrolladores de apps que permite enviar notificaciones a los usuarios. Con la opción de programar mensajes, permite orientar los mensajes a un grupo determinado de usuarios o un usuario en específico.
- Firebase Realtime la cual almacena y sincroniza datos con nuestra base de datos NoSQL alojada en la nube. Los datos se sincronizan con todos los clientes en tiempo real y disponible cuando tu app pierda la conexión.

Estas funciones fueron utilizadas en la aplicación para agregar tres nuevas características a la aplicación:

La primera, que gracias a la base de datos en la nube, lleva un registro de los usuarios que han utilizado la aplicación, y funciona de la siguiente manera, cuando un usuario termina alguno de los cuestionarios y éste indica violencia, entonces el resultado será mandado a la base de datos con la fecha y un identificador de usuario. Gracias a esto se puede tener una idea de cómo va el funcionamiento de la aplicación y el índice de violencia que pueden sufrir los usuarios.

La segunda fue una modificación de la opción artículos, que anteriormente tenía artículos estáticos, estos fueron cambiados por una lista de artículos dinámicos, se agregaron a la base de datos de Firebase donde se incluye el título del artículos y un link para encontrar el articulo original, el dispositivo móvil es actualizado en cuanto percibe un cambio en la base de datos para poder mostrar todos los artículos.

La tercera y última función agregada complementa las dos anteriores, se encarga de mandar notificaciones a los usuarios, cuando el usuario termina algún cuestionario y resulta sufrir algún tipo de violencia; agrupa de acuerdo a el grado de violencia, se mandan diferentes las notificaciones al grupo de usuarios que sufre un poco de violencia o los que sufren un grado mayor, también es utilizada para avisar a los usuarios cuando se publica un artículo nuevo.

#### **3.3 Resultados**

Desde el momento de su lanzamiento, la aplicación "Applícate con tu noviazgo" ha tenido muchas versiones siendo la 4 la última, fue instalada por 263 usuarios a durante el tiempo que ha estado disponible en la "GooglePLay", en el momento de la consulta de los datos (mayo del 2017) la aplicación contaba con un total de 13 usuarios que continúan con la aplicación instalada en su dispositivos, esto se muestra en la primer gráfica (Imagen 12), en la siguiente grafica (Imagen 13) se muestra todos los usuarios activos desde que la aplicación está disponible.

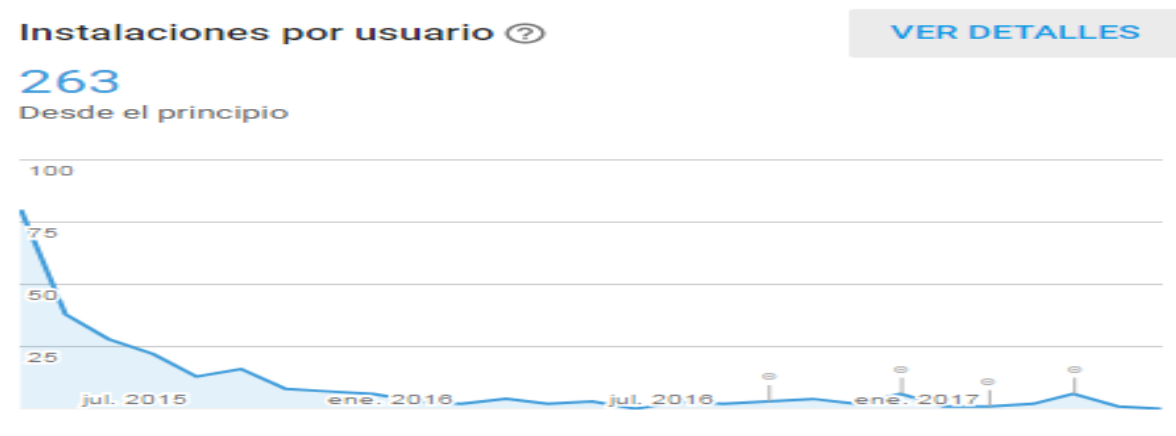

**Imagen 12.- Instalaciones**

#### DESARROLLO DE LA APP: "APPLÍCATE CON TU NOVIAZGO"

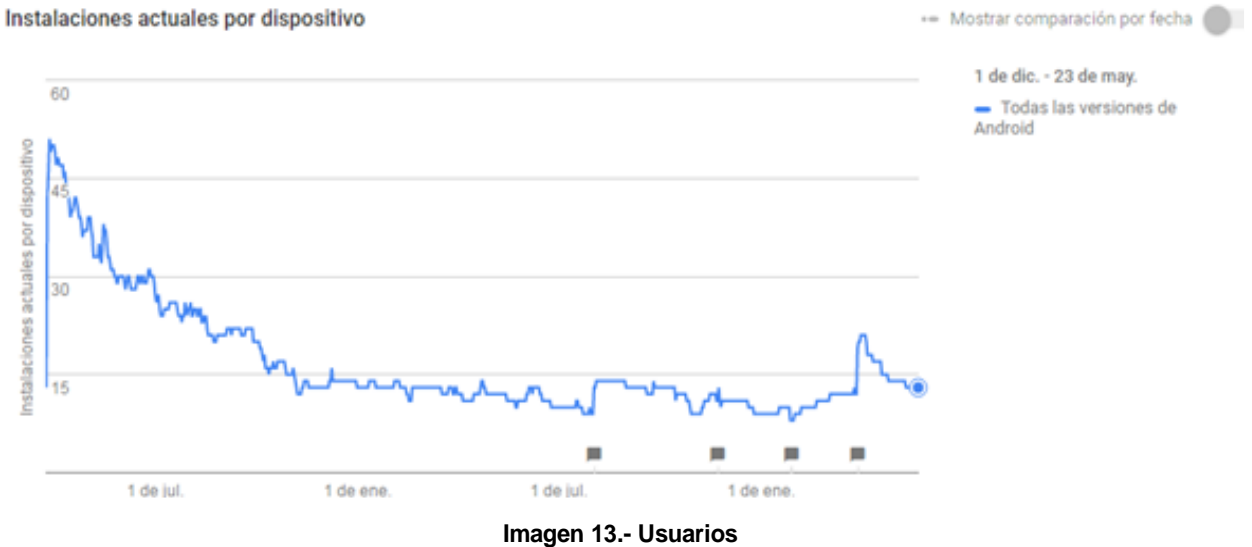

**Activos**

En la siguiente gráfica (Imagen 14) se muestran los países origen de los usuarios de la aplicación, y la última gráfica (Imagen 15) observa la calificación que los usuarios han asignado a la aplicación. Estas estadísticas se obtuvieron de la página de "GooglePLay" donde se encuentra alojada la aplicación.

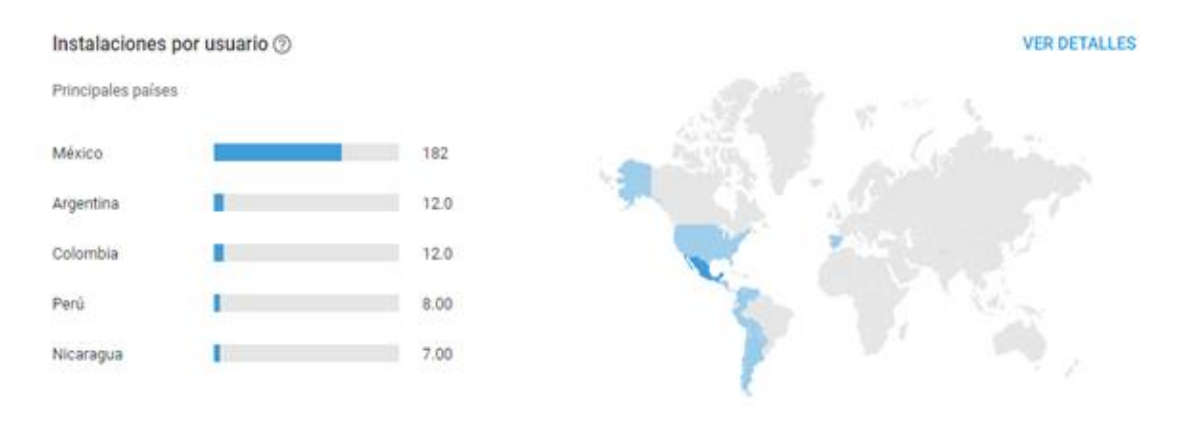

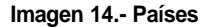

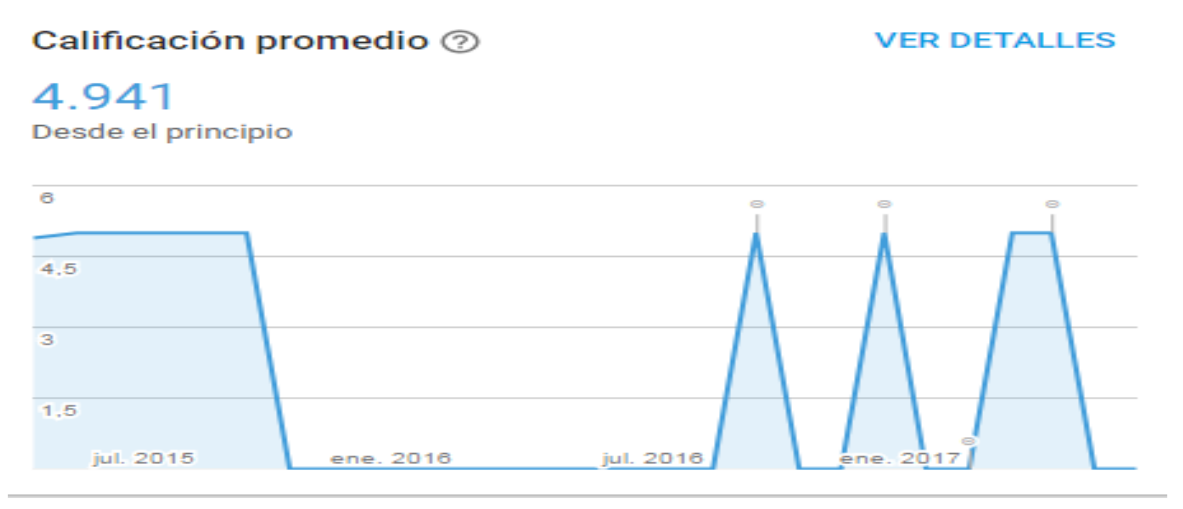

**Imagen 15.- Calificaciones** 

Con la implementación de "Firebase" se obtuvieron más datos sobre el uso que los usuarios han dado a la aplicación, así como su puede identificar a los usuarios que resolvieron algún cuestionario y obtuvieron como resultado signos de violencia. Ya que esa implementación fue recientemente agregada la cantidad de datos obtenidos no es mucha, pero da una idea de cómo ha sido utilizada la aplicación, gracias a esto se crearon las siguientes graficas con algunos de los resultados recabados.

En la primera gráfica (Imagen 12) se puede ver el resultado de los usuarios que, según los resultados viven violencia en el noviazgo de acuerdo al primer cuestionario, en esta gráfica se muestran el grado de violencia que sufren o ejercen algunos de los usuarios de la aplicación.

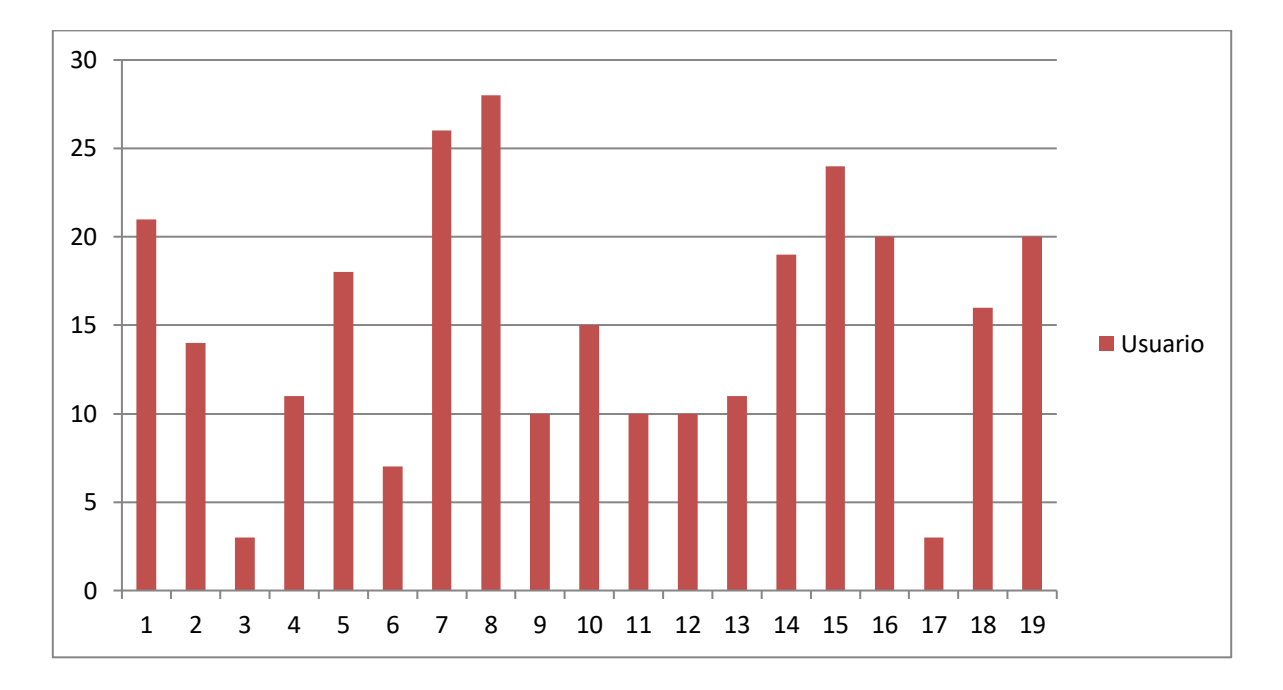

**Imagen 16.- Resultados Test**

La segunda gráfica (Imagen 13) muestra a los resultados de los usuarios que resolvieron el cuestionario tipos y obtuvieron como respuesta algún tipo de violencia, se aprecia en la gráfica el grado de violencia y se distinguen los diferentes tipos de violencia con colores distintos.

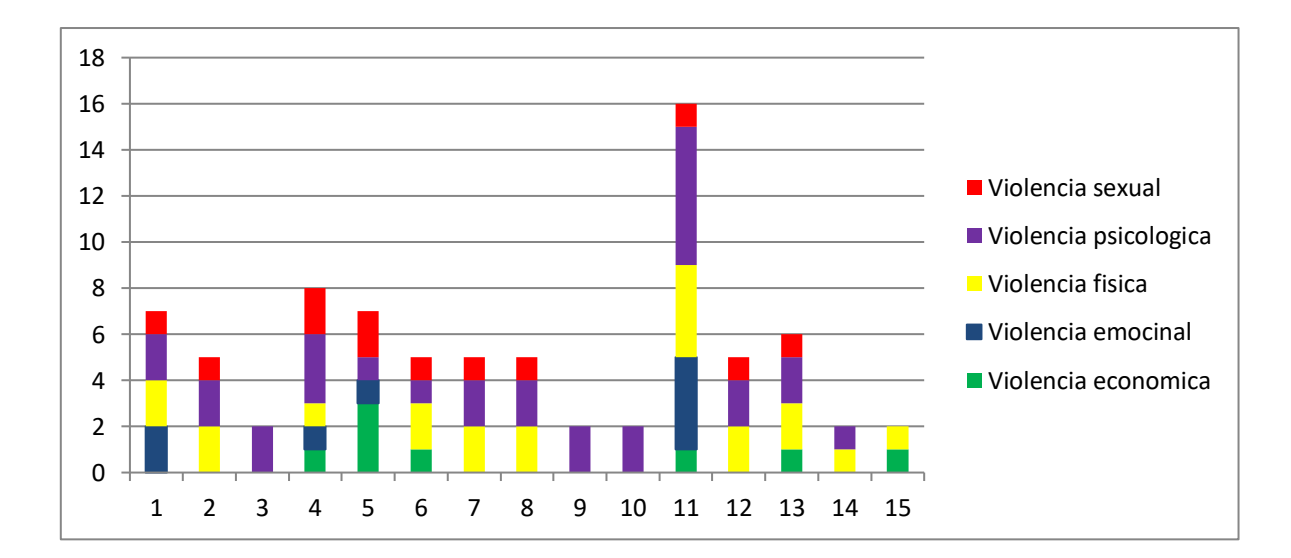

**Imagen 17.- Resultados Test Tipos**

En la siguiente gráfica (Imagen 14) se muestra los resultados de los usuarios que respondieron el cuestionario semáforo y que obtuvieron un resultado mayormente amarrillo o rojo, en el gráfico se muestran el número de respuestas de cada color que obtuvo cada usuario.

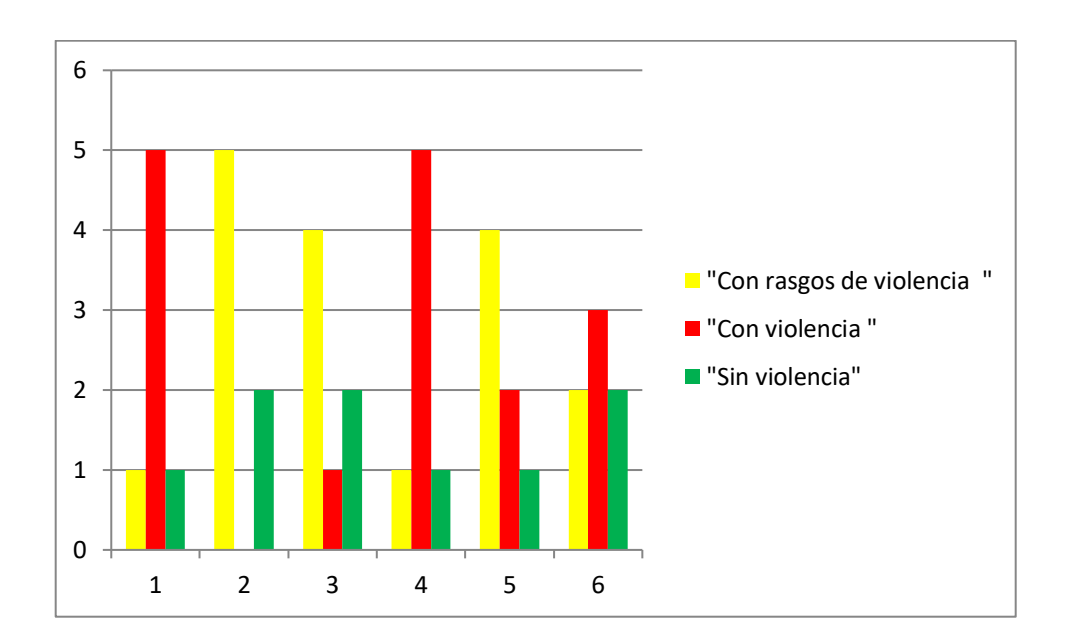

**Imagen 18.- Resultados Semáforo**

En este capítulo se especificó que todas las aplicaciones o programas siguen un proceso de desarrollo para ser creadas de manera eficiente, no solamente se necesita la aplicación, ya que el principal objetivo es llegar a un usuario final. Es importante dar a conocer la aplicación y que sea accesible para el público al que va dirigido, también se necesita tener en cuenta la opinión de los usuarios para mejorar su experiencia manteniendo actualizada la aplicación.

#### **CONCLUSIONES**

La juventud es un periodo de la vida que conlleva muchos cambios ya que es la transición de la niñez a la adultez, los más importantes son los físicos y los biológicos; así mismo, las relaciones sociales en esta etapa son muy importantes ya que ayudan al joven a conocer personas con las cuales pueda establecer una relación de pareja. Las relaciones de pareja son fundamentales para conocer mejor a la persona que te atrae y pasar de una simpatía a crear un vínculo más profundo, donde ambos puedan compartir momentos, emociones, experiencias y expresarse libremente.

La violencia familiar suele ser la base de la violencia que existen puede presentarse en distintos ámbitos y etapas de la vida, afecta el desarrollo de las personas y puede generar una violencia transgeneracional, es un ciclo heredado de padres a hijos, aunque no sucede en todos los casos, también suele estar presente en las relaciones de pareja como violencia física, sexual, económica, psicológica o emocional, muchas veces se presenta de manera discreta que puede ir en aumento si la pareja no toma medidas para su erradicación. Por tanto tener una relación de pareja sana y duradera es un trabajo de ambas partes.

Los jóvenes son parte importante de la sociedad y una forma eficaz de llegar a las personas jóvenes es por medio de la tecnología digital, en ese sentido que se creó la aplicación interactiva que podrá llegar a gran parte de la población de este sector, ya que casi todos los jóvenes posen teléfonos inteligentes que les ayuda en su día a día. Aunque la violencia cubre un amplio espectro social, se puede prevenir y evitar manteniéndonos informados acerca de hábitos que pueden causar violencia, la forma en la que los jóvenes se mantiene informados es por medio de internet y las redes sociales, la mayoría accediendo por medio de sus teléfonos móviles, de esta manera la aplicación pretende ayudar a las personas que sufren violencia en sus relaciones de pareja, al darles el conocimiento de que la viven y dirigirlos a instituciones que puedan ayudarlos.

La aplicación está enfocada en las relaciones de parejas principalmente en los jóvenes, consta de tres cuestionarios que ayudan a detectar, medir y clasificar el tipo de violencia en las relaciones de pareja, también posee una funcionalidad que permite llevar un registro de la relación, ligas de artículos relacionados con la violencia en el noviazgo y sus consecuencias, por último tiene un apartado de contacto a la página de Facebook "InsignificanteAsfixiante". En la última actualización se agregó una función donde el usuario podrá guardar notas sobres distintos aspectos de su relación.

La aplicación está enfocada exclusivamente para dispositivos con sistema operativo Android que cuenten con versión cuatro en adelante, este sistema se encuentra en la mayoría de los teléfonos inteligentes; además, se encuentra en constante actualización, siempre está en búsqueda de mejorar para la satisfacción del usuario, con un entorno amigable y es de programación libre.

Fueron muchos y diversos los aprendizajes obtenidos al realizar la aplicación Android "Applícate con tu noviazgo", desde los conocimientos adquiridos durante los cursos de violencia de género, nuevas masculinidades, violencia en las relaciones, habilidades para la vida entre otros, esto me ayudó a conocer más sobre la violencia en el noviazgo, así como acerca de las relaciones de pareja en la juventud. En la parte de programación se investigó algunos métodos y funciones que no se conocían para implementarlas en el funcionamiento de la aplicación, por ejemplo la correcta implementación de una base de datos para dispositivos móviles, también el manejo óptimo de imágenes o la implementación "Firebase". Y finalmente realizar su publicación oficial de la aplicación y darle el mantenimiento necesario por medio de la implementación de actualizaciones, este proceso contribuyó a conocer la estructura necesaria de un proyecto dirigido aun un público especifico, con base en el conocimiento adquirido e implementarlo de forma interactiva.

En el momento que fue publicada la aplicación no existían muchas aplicaciones que abordaran este tema en específico, se obtuvo un recibimiento aceptable con más de cien descargas, aporto además el concepto de test, comúnmente usado en aplicaciones web y en este caso trasladado a un dispositivo móvil sin la necesidad de conexión a internet.

Este proyecto de investigación fue un trabajo gratificante, ya que las experiencias del trabajo multidisciplinario permitieron la construcción de los cuestionarios, así como la asesoría de algunos profesores y compañeros para solucionar los problemas con el código de la aplicación. Actualmente los teléfonos móviles y los teléfonos inteligentes forman parte de la vida cotidiana de las personas, principalmente de los jóvenes, estos dispositivos son complementados con las aplicaciones las cuales pueden ser utilizadas para entretener, trabajar, informar, compartir todo tipo de información ya sea personal o no. De ellas podemos aprender mucho independientemente de sus funcionalidades, sabiendo que detrás de cada una hay un grupo de personas tratando de solucionar o facilitar algunas dificultades de la vida cotidiana.
DESARROLLO DE LA APP: "APPLÍCATE CON TU NOVIAZGO"

# **ANEXOS**

## **ANEXO A**

#### Cuestionario

- 1. ¿Tú o tu pareja quieren saber con lujo de detalle a dónde van, a quiénes van a ver, y en qué horarios?
- 2. ¿De manera permanente tú o tu pareja vigilan, critican o pretenden cambiar la manera de vestir, de peinarse, de hablar o de comportarse del otro?
- 3. ¿Alguno de los dos impone reglas sobre la relación (días, horario, lugares, etc.) de acuerdo con su conveniencia?
- 4. ¿Te gusta estar con tu pareja?
- 5. ¿Tú o tu pareja exageran los defectos del otro?
- 6. ¿Cuándo se presenta un problema en la relación existe la suficiente comunicación como para resolverlo?
- 7. ¿Dejan de hablarse por varios días, sin dar explicaciones, como manera de demostrar sus enojos?
- 8. ¿Controlan sus llamadas, preguntan quién es y a veces se revisan el celular?
- 9. ¿Aunque sea en una ocasión, te pegó o le pegaste, o se han lastimado cualquier parte del cuerpo con intención?
- 10.¿Tú o tu pareja se molestan cuando hablan con otras personas?
- 11.¿Te presiona o presionas para tener relaciones sexuales?
- 12.¿Tú o tu pareja no acceden a protegerse durante el acto sexual?
- 13.¿Llegan a un acuerdo a la hora de pagar la cuenta?
- 14.¿Después de una discusión fuerte, se muestran cariñosos, se regalan cosas y se prometen que nunca más volverá a suceder y que todo cambiará?
- 15.¿Han perdido contacto con amigos, familiares, compañer@s de escuela o trabajo para evitar que la pareja se moleste?

# **ANEXO B**

### Cuestionario Tipos

Violencia sexual

- 1. ¿Se han tocado o acariciado sin el consentimiento del otro?
- 2. ¿Se han pedido fotografías íntimas para demostrarse su amor?
- 3. ¿Se han prohibido usar algún método anticonceptivo?
- 4. ¿Han tenido relaciones sexuales sin que uno de los dos quiera?

## Violencia física

- 1. ¿Se han lastimado (pellizcado, empujado, etc.) diciendo que es sólo un juego?
- 2. ¿Se han golpeado, empujado o pateado en una discusión?
- 3. ¿Se han peleado a golpes?

Violencia psicológica

- 1. ¿En una relación la mayor parte del tiempo la dedicas a la pareja?
- 2. ¿Se hablan constantemente para saber de sus actividades?
- 3. ¿Se insinúan que están con alguien más para molestar a su pareja?
- 4. ¿Se revisan el celular y/o red social?
- 5. ¿Ignoran, limitan o descalifican las metas, proyectos o ideales de su pareja?

Violencia económica

- 1. ¿Han tomado alguna de las pertenencias del otro sin consentimiento?
- 2. ¿Le exiges o te exige dinero?
- 3. ¿Han discutido por dinero?
- 4. ¿Te ha o le has pedido dinero a cambio de guardar un secreto?

Violencia emocional

- 1. ¿Se hablan de cierta forma que no les agrada?
- 2. ¿Se amenazan con dejarse?
- 3. ¿Se han burlado de los defectos físicos de su pareja?
- 4. ¿Se prometen cosas que no cumplen o que van a cambiar?

### **ANEXO C**

Cuestionario semáforo

- $a) = \sin$  violencia
- $b) = con rasgos de violencia$
- c) = con violencia

Primer cuestionario semáforo

- 1. En tu relación de pareja han decidido tener relaciones sexuales, uno de los dos propone utilizar condón (masculino o femenino), ¿qué contesta él/ella?
	- a) Claro amor, debemos cuidarnos y utilizar un método anticonceptivo.
	- b) Como tú digas, pero si llega el momento y no tenemos protección de todas formas tendremos relaciones.
	- c) Es que no me gusta, te dije que soy alérgico al látex y pierdo sensibilidad.
- 2. Vas a salir con tu pareja y al verl@ le preguntas si le gusta cómo te ves, su respuesta es:
	- a) Sí, siempre te ves muy guap@.
	- b) Te ves bien, aunque si utilizaras otro tipo de ropa tu apariencia sería mejor.
	- c) Creo haberte dicho que esa ropa se ve muy mal puesta en ti.
- 3. Tú o tu pareja no sabían si era el momento de querer tener relaciones, ¿qué reacción tendría él/ella?
	- a) No te preocupes, será hasta que estemos listos los dos. Existen otras formas de expresar nuestros sentimientos.
	- b) Por el tiempo que llevamos ya estamos listos, si no lo intentamos no lo sabremos.
	- c) Es cosa de novios, a nuestra edad ya estamos listos y si no, creo que no tiene caso seguir con la relación.
- 4. Sales a tomar un café con tu pareja y uno de los dos pide la cuenta y comenta:
	- a) Te parece si entre los dos pagamos la cuenta.
	- b) Yo pago tengo más dinero que tú.
	- c) Te toca pagar a ti, fue tu idea venir a este lugar.
- 5. La próxima semana voy a salir con mis amigos(as) a una fiesta, no creo verte.
	- a) Está bien, te diviertes mucho y nos vemos luego.
	- b) Ok, me hubieras comentado antes, te veo a las 11:00 pm en tu casa, tengo algo planeado.
	- c) ¡Tengo que ir contigo! Cuando yo salgo con mis amig@s tú vas conmigo.
- 6. Hola mi amor, ¿quieres ir al cine?
	- a) Claro, decidamos juntos que película veremos
	- b) Si genial, ¿qué película veremos?
	- c) Veamos esta película y si no, mejor hacemos otra cosa.
- 7. Quedas en llamarle y te quedas sin crédito, al explicarle:
	- a) No te preocupes, eso imagine, a mí me pasa.
	- b) Mmm... pues recárgale 20 pesos para que no me preocupes
	- c) Platicas con tantas personas y por eso te terminas las recargas que yo te hago.

Segundo cuestionario semáforo

- 1. Me llegó una solicitud en el face de "x" chic@ que no conozco (por msj de whats)
	- a) Sólo ten cuidado a quien aceptas, luego son perfiles falsos.
	- b) ¿Segur@ no sabes quién es? Puede ser un ex.
	- c) Con esas fotos que subes es lógico que te envíen ese tipo de solicitud.
- 2. Amor ya me voy a dormir, estoy muy cansad@ fue un día pesado.
	- a) Para mí también, haré lo mismo que descanses.
	- b) ¿segur@? Mejor dime que ya te aburriste de platicar conmigo.
	- c) No te creo, ayer que te despediste, seguiste en línea 2 horas más tarde.
- 3. El sábado tengo una reunión familiar, ¿quieres ir?
	- a) Sí, por supuesto ¿a qué hora te veo en tu casa?
	- b) Sólo no te separes de mí para que no me aburra.
	- c) ¿Otra vez? Los vimos hace 1 mes y si mejor vamos a mi casa.
- 4. Oye mi amig@ me pidió que lo acompañara al doctor después de clases.
	- a) Ok, con cuidado espero que se mejore pronto.
	- b) Yo también quiero acompañarl@ ¿dónde nos vemos?
	- c) ¿Y porque tú tienes que acompañarl@? ¿Tiene más amig@s?
- 5. Ya viene el cumpleaños de mi mejor amig@, y quiero darle una fiesta sorpresa
	- a) ¡Qué padre! ¿En qué has pensado? ¿Necesitas que te ayude en algo?
	- b) El siguiente mes es nuestro aniversario, espero también mi sorpresa.
	- c) Para que gastas tu dinero en eso, mejor invítame al cine.
- 6. El profesor dijo que hiciéramos equipos para exponer para la siguiente clase.
	- a) Gracias por avisarme, se me complicó y no pude llegar a clase.
	- b) Gracias, ¿de qué exponemos?
	- c) En nuestro equipo no está tu amiguit@ ¿verdad? se ve que quiere contigo.
- 7. Me fue muy bien en mi examen
	- a) ¡Qué bueno! estudiaste mucho para conseguirlo, ¡Felicidades!
	- b) Seguramente estaba muy fácil, en tu carrera casi no hacen exámenes.
	- c) No te creo, siempre te vas a extra.

# **BIBLIOGRAFÍA**

Blanco, C. R. (2004). *La violencia contra las mujeres. Prevención y Detección.* Madrid: Pilar.

- Consejo Nacional de Población. (2010). *La situación actual de los jóvenes en México.* México, D. F.
- ENDUTIH. (2011). *Estadísticas sobre disponibilidad y uso de tecnología de información y comunicaciones en los hogares.* Mexico.
- Mangrulkar, L., Posne, M., & Whitman, C. V. (2001). *Enfoque de habilidades para la vida para un desarrollo saludable de niños y adolescentes.* Washington: Agencia Sueca de Cooperación Internacional para el Desarrollo (ASDI).
- Miralles, F. B. (2004). *Subprogramas, programación modular.* Valencia España, España.

Pérez, G. G. (2008). *Aprendiendo Java y POO.* Chile.

- Tenenbaum, A. M. (1993). *Estructuras de datos en C.* Edo. de Mexico: Prentice Hall Hispanoamericana.
- Zenteno, L. d. (2010). *Amor y Violencia en el Noviazgo.* Tabasco.

# **MESOGRAFÍA**

- Barilari, S. (10 de junio de 2008). *Violencia en el Noviazgo.* Recuperado el 2015, de sandrabarilari: http://sandrabarilari.blogspot.mx/2008/06/violencia-en-el-noviazgo.html
- Cajas, J. (28 de 04 de 2014). *Las etapas del enamoramiento en las parejas*. Recuperado el 25 de 08 de 2015, de biut: http://www.biut.cl/parejas-y-sexualidad/2014/04/descubre-en-queetapa-de-enamoramiento-te-encuentras/
- Espeso, P. (2015). *De Cupcake a Marshmallow, así han sido las versiones de Android a lo largo de su historia*. Recuperado el 21 de 05 de 2016, de xatakamovil: http://www.xatakamovil.com/sistemas-operativos/de-cupcake-a-marshmallow-asi-hansido-las-versiones-de-android-a-lo-largo-de-su-historia
- Merino, J. P. (2012). *Definición de lenguaje de programación .* Obtenido de Definicion.de: http://definicion.de/lenguaje-de-programacion/
- Organizacion Mundial de la Salud. (2012). *Violencia*. Recuperado el 2017, de www.who.int: http://www.who.int/topics/violence/es/
- Pillou, J. F. (14 de 11 de 2013). *Prevención - Definición*. Recuperado el 2017, de http://salud.ccm.net: http://salud.ccm.net/faq/15796-prevencion-definicion
- Red Nacional de Refugios. (2014). *violencia*. Recuperado el 2015, de rednacionalderefugios: http://www.rednacionalderefugios.org.mx/violencia.html
- Redacción. (2014). *puromarketing*. Recuperado el 09 de 2015, de http://www.puromarketing.com/16/19235/parejas-redes-sociales-nuevas-tecnologiasrelacion-amor-odio.html
- Romero, A. R. (2006). *Introducción al xml y estructura de un documento xml*. Recuperado el 20 de noviembre de 2014, de desarrolloweb: https://desarrolloweb.com/articulos/intro-xml-yestructura.html
- *Tipos de violencia*. (11 de 2010). Recuperado el 2015, de relacionesyviolencia: http://relacionesyviolencia.blogspot.com/2010/11/topos.html